# Assodolab

Poste Italiane S.p.A.<br>Spedizione in A.P. -<br>-70% - S1/BA

#### Associazione Nazionale Docenti di Laboratorio

Sede Nazionale - Via Cavour, 76 - 76015 TRINITAPOLI BT - Italy Rivista scientifica trimestrale dell'Assodolab - Distribuzione gratuita Anno XXV - n. 1 - 23 Maggio 2024

**Associazione Professionale Disciplinare** 

Ente accreditato e qualificato che offre formazione al personale della Scuola D.M. 177/2000, Direttiva n. 90 del 01/12/2003, confluite nella Direttiva 170 del 21/03/2016 Decreto del Ministero dell'Istruzione - Ufficio VI - del 29 luglio 2005, Prot. n. 1281 e successivo decreto di riaccredito del 27/11/2008, Prot. n. 19590

Telmobile del Presidente 339.2661022 - Codice Fiscale e Partita I.V.A. 03039870716 - Associazione iscritta all'Ufficio di Registro rdi Tr<mark>ani e all'Albo d</mark>elle Associazioni'della «Città di Trinitapoli» - IBAN: IT31X0103078680000001097605 Vebsite: www.assodolab.it - E-mail: redazione@assodolab.it - agostino.delbuono@assodolab.it - segreteria@assodolab.it

Archeologia a Orvieto Concorso Musicale Nazionale Capraia Musica Festival

01

202

 $\mathbb{R}$ 

Sergio Del Buono

Graph  $\widehat{\circ}$ 

 $^{\circledR}$ 

aboratorio Musicale **Assodolab** 

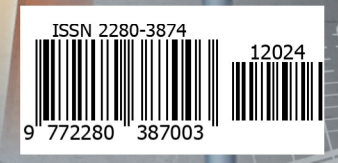

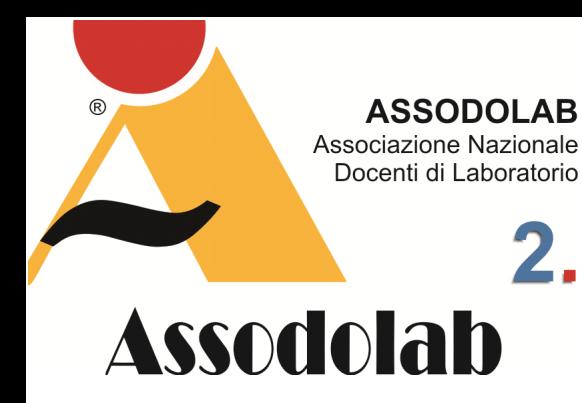

**Il software gratuito per chi desidera lavorare su contenuti audio.** 

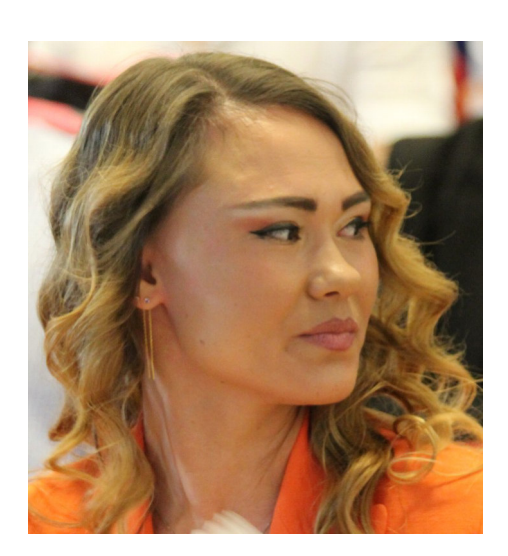

Nella foto, la dottoressa **Natalia Del Buono**.

Quando si parla di musica, quando si parla di ascolto di brani musicali istintivamente nella nostra mente scatta quella molla di vedere come sono stati confezionati i vari brani ed alcune volte abbiamo la necessità di abbinare due o più file musicali in un'unica traccia o semplicemente di registrare o elaborare suoni. Allora andiamo alla ricerca del software che più ci soddisfa nella fase finale. Oggi mi soffermo sul software **Audacity** che in molte occasioni ci potrebbe essere di aiuto al nostro scopo. Non importa quale sistema operativo utilizza il vostro dispositivo mobile o da scrivania. Sia se si tratta di Windows, macOSOS, Linux o altro, il software **Audacity** potrebbe essere installato sul vostro computer con semplicità ed utilizzato dopo aver appreso il funzionamento dei tasti e pulsanti vari. Sicuramente il software di

### Audacity, il programma di editing audio.

cui parliamo in questo articolo è quello più conosciuto da tutti, ma lo evidenziamo in quanto da alcuni mesi si è giunti alla versione 3.4.2 e, come sempre, è disponibile gratuitamente. Per scaricare il programma sul computer, occorre posizionarsi sulla pagina ufficiale di Audacity all'indirizzo https://www.audacityteam.org/ e, sulla HOME PAGE vi è un link appropriato per scaricare il software. Dopo averlo scaricato il file **audacity-win-3.4.2- 64bit.exe** si procede ad installare il tutto, con un clic su SELEZIONA LA LINGUA DEL-L'INSTALLAZIONE, ESEGUI, SI, OK, AVANTI per alcune volte, ed ancora su INSTALLA, AVANTI e FINE. Subito dopo apparirà la finestra di benvenuto e, dopo averla chiusa, iniziamo ad utilizzare i comandi e le funzioni disponibili per realizzare la nostra creazione musicale. Su in alto, accanto al logo di Audacity, comparirà il file aperto. In terza posizione abbiamo la BARRA DI MENU DI TRASPORTO con i pulsanti: Pausa, Riproduci, Ferma, Vai all'inizio, Vai alla fine, Registra, Abilita riproduzione ciclica. Ed ancora: lo Strumento di selezione, lo Strumento di inviluppo, lo Strumento disegno, lo Strumento Multi strumento. Sono presenti altresì il pulsante Zoom avanti, Zoom indietro, Adatta selezione alla larghezza, Adatta progetto alla larghezza, il pulsante Commutatore zoom, il pulsante Ritaglia audio fuori dalla selezione, il pulsante Silenzia audio selezionato ed i due pulsanti Annulla e Ripristina. Sulla parte destra di questa immagine troviamo il pulsante Configurazione audio ed il pulsante Condividi audio.

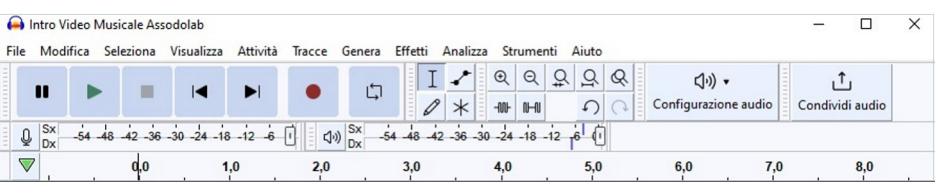

Prima di andare avanti mi sembra opportuno soffermarsi sulla BARRA DEI MENU e dei SOTTO MENU perché, una volta che sappiamo quali sono e a cosa servono, non perdiamo altro tempo nelle ore successive.

Completo più che mai, il software **Audacity** ha ben 11 menu denominati: File, Modifica, Seleziona, Visualizza, Attività, Tracce, Genera, Effetti, Analizza, Strumenti e Aiuto.

#### **Il menu FILE.**

Il menu FILE ci consente di: Aprire un Nuovo file, Aprire un file esistente, Vedere ed aprire un File recentemente utilizzato, Chiudere il lavoro attivo, Salvare il progetto (Salvare il progetto assegnando un nome, effettuare una Copia di backup del progetto), Esportare il file (in MP3, WAV, OGG, Esportare l'audio, Esportare un pezzo di audio selezionato ed altro ancora), Importare un file (Audio, MIDI, Etichette, Dati raw), Impostare la pagina corrente, Stampare il file, Chiudere ed uscire dal programma.

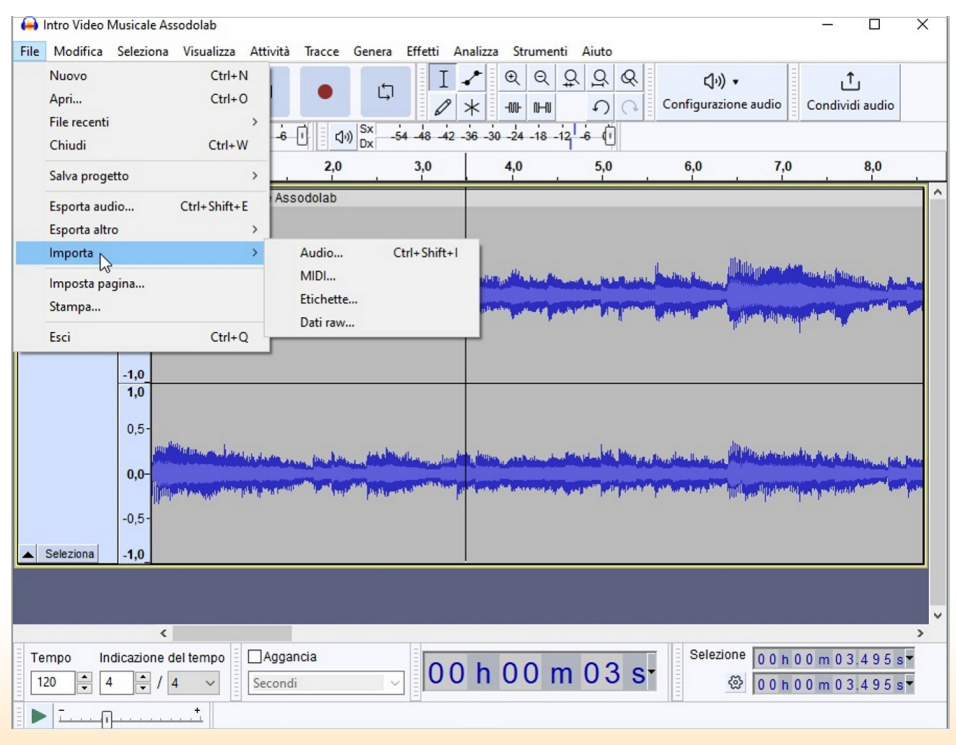

#### **Il menu MODIFICA.**

Il menu MODIFICA ci permette di: Annullare e/o ripristinare il guadagno, Tagliare, Eliminare, Copiare Duplicare, Rimuovere speciale (Dividi e taglia, Dividi ed elimina, Silenzio audio, Ritaglia audio), Clip audio (Dividi, Dividi e crea nuovo, Unisci, Separa ai silenzi),

### Audacity, il programma di editing audio.

Etichette (Modifica etichette, Aggiungi etichetta a selezione, Aggiungi etichetta nella posizione di riproduzione, Incolla testo in nuova etichetta, Digita per creare un'etichetta), Audio con etichette (Taglia, Elimina, Dividi e taglia, Dividi ed elimina, Silenzia audio, Copia, Dividi, Unisci, Separa ai silenzi) ed altri ancora.

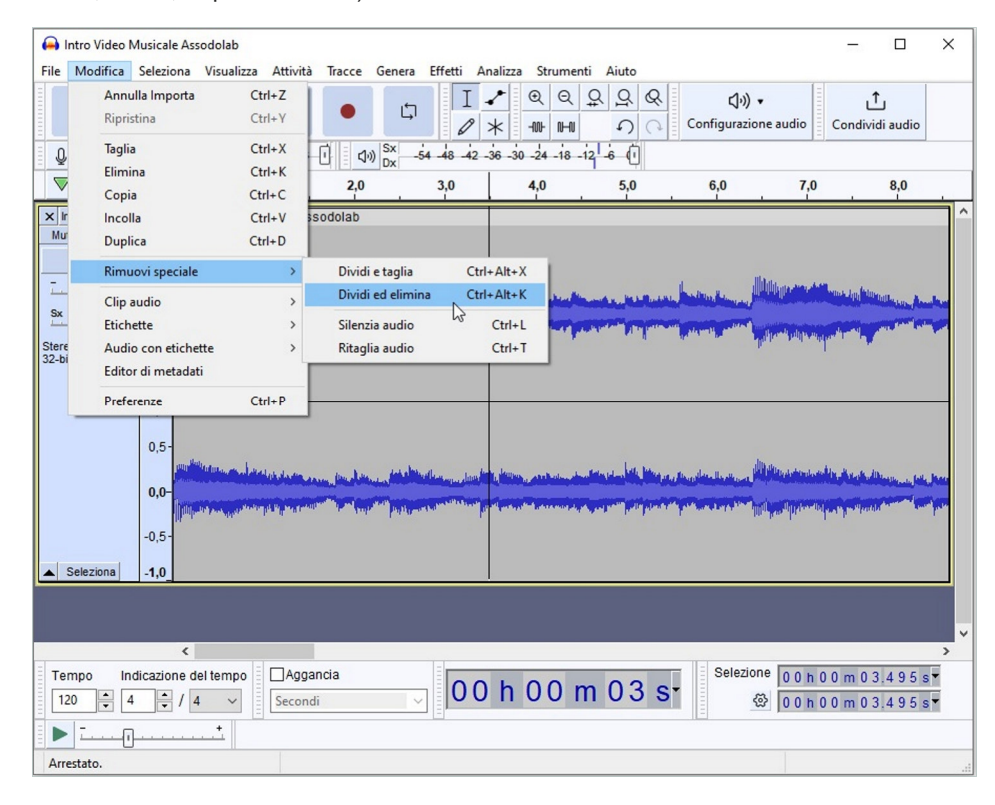

#### **Il menu SELEZIONA.**

Il menu SELEZIONA è formato dai pulsanti che ci permettono di Selezionare tutto, Selezionare nulla, Selezionare le tracce (In ogni traccia, In ogni traccia con blocco sincronizzazione), Selezionare la Regione (Da sinistra a posizione di riproduzione, Da destra a posizione di riproduzione, Da inizio traccia a cursore, Da cursore a fine traccia, Da selezione a fine, Memorizza la selezione, Recupera la selezione), Spettro (Commuta selezione spettrale, Successivo picco di frequenza più alto, Successivo picco di frequenza più basso), Clip audio (Da limite clip precedente a cursore, Da cursore a limite clip successiva, Clip precedente, Clip successiva), Da cursore a posizione cursore, Memorizza la posizione del cursore, Seleziona a incroci con zero.

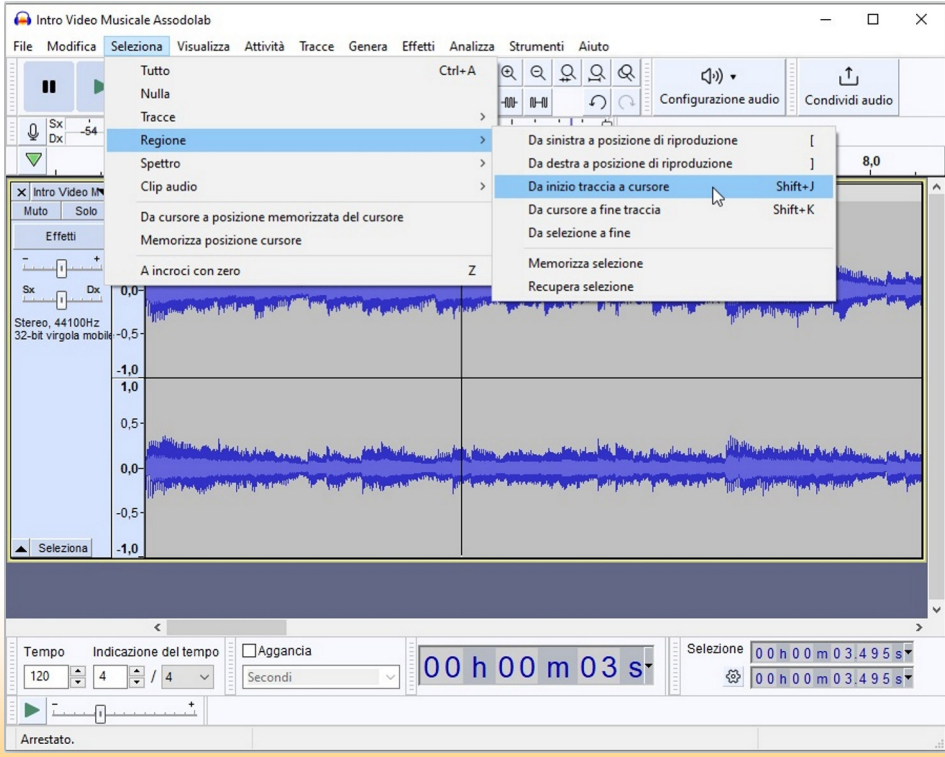

**ASSODOLAB** Associazione Nazionale Docenti di Laboratorio

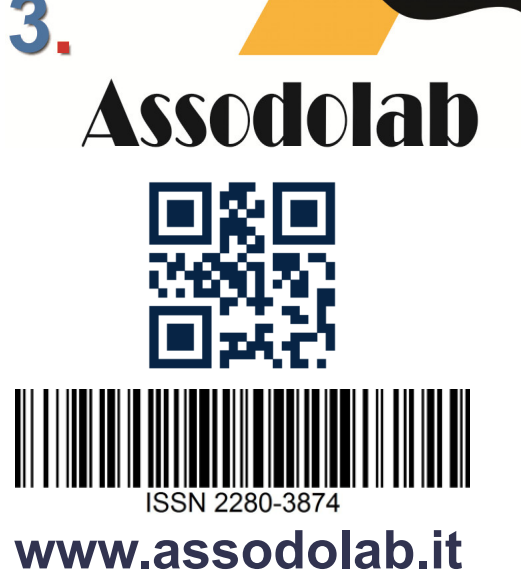

 $(R)$ 

#### **ASSODOLAB**

Rivista scientifica trimestrale ufficiale della Associazione Nazionale Docenti di Laboratorio

> **Anno XXV – n. 1 EDIZIONE**

Registrata al Tribunale di Foggia n. 16/2000 Direttore Editoriale: A. Del Buono Direttore Responsabile: A. Del Buono

**Direzione, redazione e amministrazione:**  Via Cavour, 76 - Tel. 339.2661022 76015 TRINITAPOLI BT – Italy

**E-mail:** 

redazione@assodolab.it agostino.delbuono@assodolab.it Sito web: www.assodolab.it

La rivista **Assodolab** viene inviata gratuitamente ai soci in regola con la quota associativa annuale e versata sul Conto Corrente Bancario IBAN IT 31 X 01030 78680 000001097605 intestato all'ASSODOLAB. I non soci possono richiedere la rivista versando €uro 10,00 per ogni numero stampato.

#### **Stampa:**

Press-Up (Stab.) Via Cassia km 36,300 - 01036 NEPI VT (Leg.) Via E.Q. Visconti, 90 - 00193 ROMA RM Tiratura copie 100

#### **23 Maggio 2024**

Graphic Design: © Agostino Del Buono

#### **Copyright © - Assodolab**

E' vietata la riproduzione anche parziale di testi, fotografie, grafici e disegni se non espressamente autorizzato in forma scritta dall'autore o dall'- Assodolab, per cui, tutti gli articoli contenuti in questo periodico, sono da intendersi a riproduzione riservata ai sensi dell'Art. 7 R.D. 18 maggio 1942, n. 1369.

Vista la **Legge 106 del 15 Aprile 2004**, si dichiara che l'Editore assolve gli obblighi di Legge così come descritto nel **D.P.R. del 3 Maggio 2006, n. 252**, in materia di Regolamento recante norme in materia di deposito legale dei documenti di interesse culturale destinati all'uso pubblico.

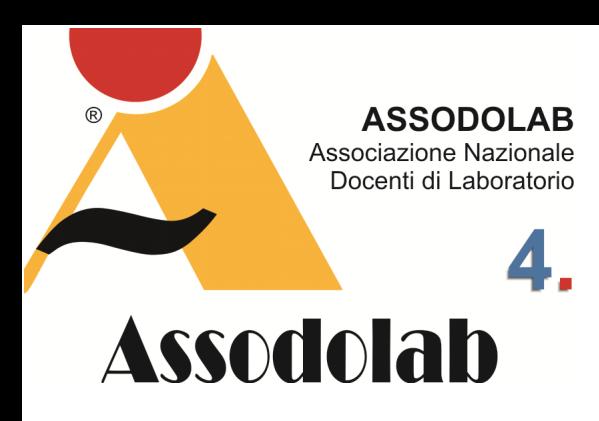

#### **Il menu VISUALIZZA.**

Il menu VISUALIZZA è formato dai pulsanti che ci permettono di avere le varie Barre sul nostro schermo e sono rappresentati da Zoom (Zoom avanti, Zoom normale, Zoom indietro, Zoom su selezione, Commuta zoom, Zoom verticale avanzato), Dimensione traccia (Adatta a larghezza, Adatta a altezza, Comprimi tutte le tracce, Espandi tracce compresse), Vai a (Inizio selezione, Fine selezione), Cronologia, Karaoke, Mixer, Barre degli strumenti (Ripristina barre degli strumenti, Barra attività, Barra degli strumenti, Barra monitor registrazione, Barra monitor riproduzione, Barra modifica, Barra degli strumenti Taglia/Copia/ incolla, Barra riproduci a velocità, Barra scorrimento, Barra dispositivi, Barra selezione, Barra temporale, Barra selezione spettrale, Barra degli strumenti di condivisione audio, Barra degli strumenti di condivisione dell'audio, Barra degli strumenti di aggancio, Barra degli strumenti dell'indicazione del tempo beta), Altri menu (attiva e disattiva), Nome traccia (on off), Mostra clippng (attiva e disattiva).

#### **Il menu ATTIVITA'.**

Il menu ATTIVITA' è formato dai seguenti pulsanti: Riproduzione (Riproduci / Arresta, Riproduci / Arresta e imposta cursore, Riproduci una volta / Arresta), Pausa), Registrazione (Registra, Registra nuova traccia, Programma registrazione, Registra in Punch and Roll, Pausa), Scorrimento (Scorri, Cerca, Righello scorrimento), Cursore a (Inizio selezione, Fine selezione, Inizio traccia, Fine traccia, Limite clip precedente, Limite clip successiva, Inizio progetto, Fine progetto), Ripetizione ciclica (Ciclo si / no, Azzera ciclo, Imposta ciclo ripetitivo alla selezione, Imposta ingresso ciclo, Imposta uscita ciclo), Ripeti ricerca dispositivi audio, Opzioni attività (Imposta livello di attivazione del suono (Livello di attivazione in dB da / a), Abilita la registrazione attivata da suono, Abilita intestazione e la riproduzione fissata, Ascolta altre tracce durante la registrazione, Abilita il monitoraggio dell'ingresso audio.

### Audacity, il programma di editing audio.

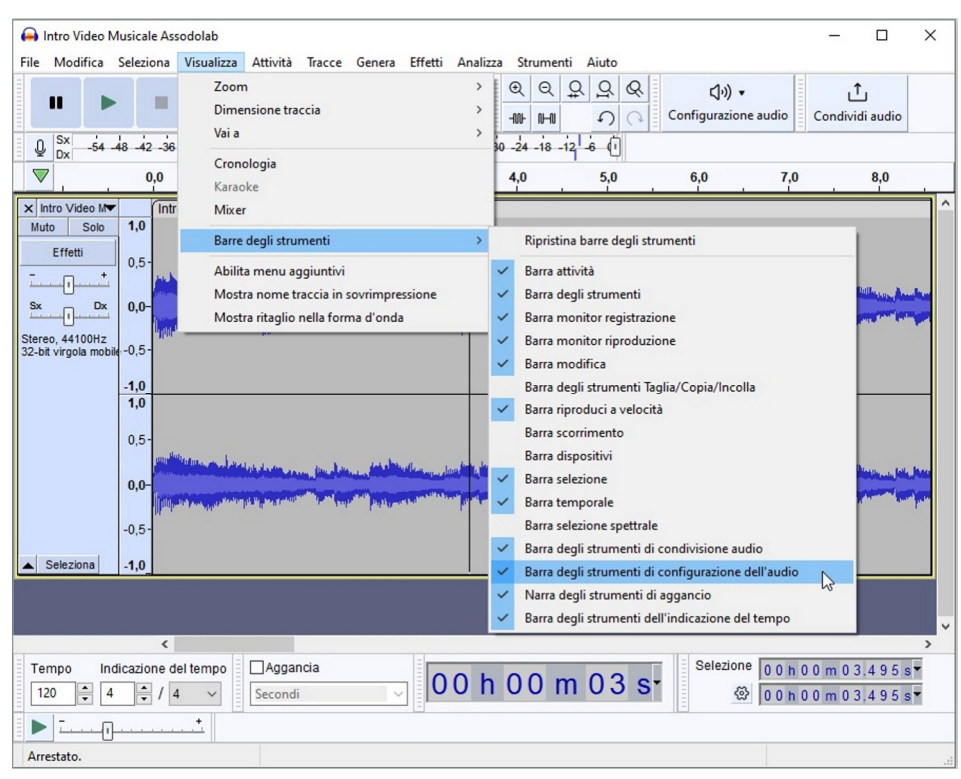

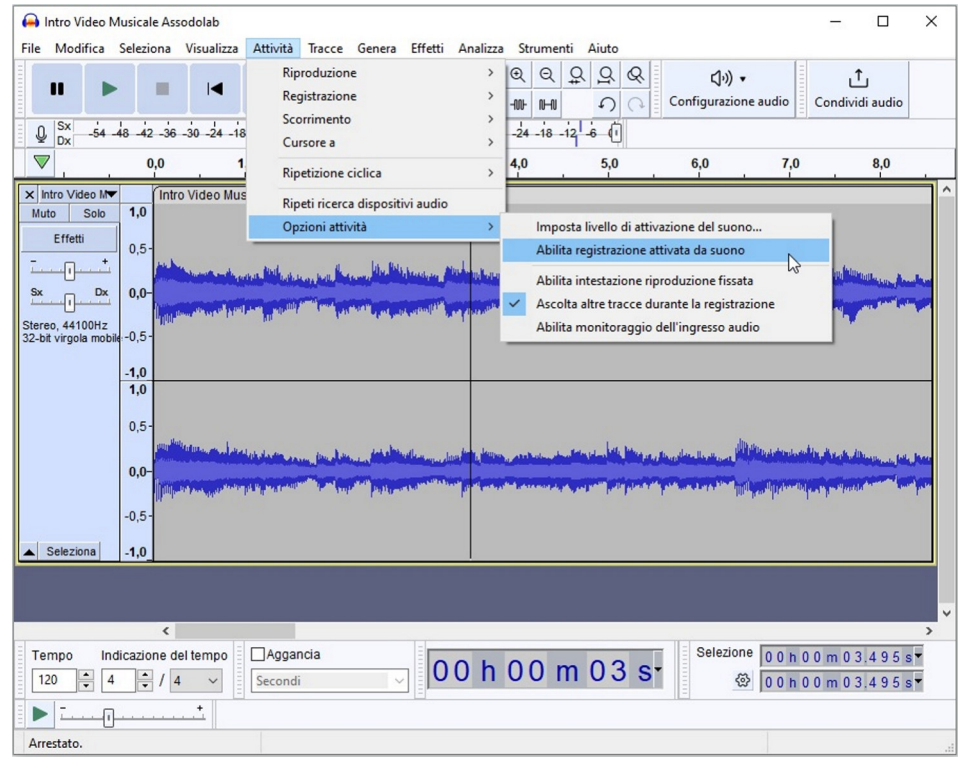

### Audacity, il programma di editing audio.

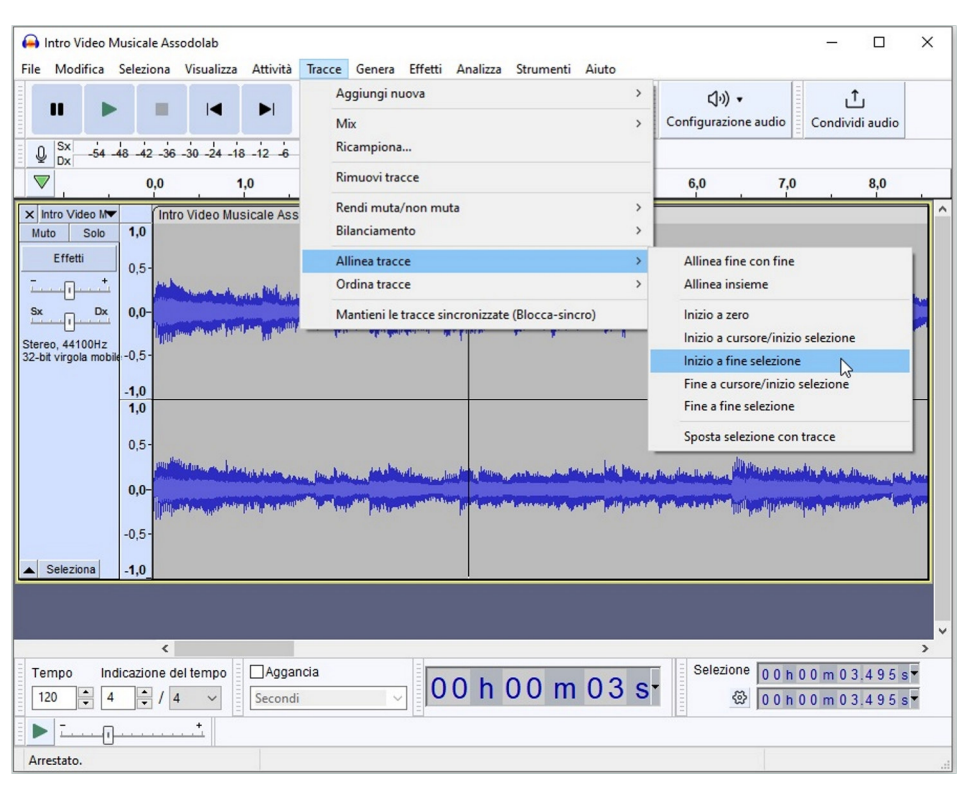

#### $(R)$ **ASSODOLAB** Associazione Nazionale Docenti di Laboratorio 5 Assodolab

#### **Il menu TRACCE.**

Il menu TRACCE è formato dai seguenti pulsanti per operazioni connesse con le tracce audio: Aggiungi nuova (Traccia mono, Traccia stereo, Traccia etichette, Traccia temporale), Mix (Mix da stereo a mono, Miscela e renderizza, Miscela e renderizza in nuova traccia), Ricampiona, Rimuovi tracce, Rendi muta / non muta (Rendi mute tutte le tracce, Rendi udibili tutte le tracce, Rendi tracce mute, Rendi tracce udibili), Bilanciamento (Sinistra, Destra, Centra), Allinea tracce (Allinea fine con fine, Allinea insieme, Inizio a zero, Inizio a cursore / inizio selezione, Inizio a fine selezione, Fine a cursore / inizio selezione, Fine a fine selezione, Sposta selezione con tracce attiva e disattiva), Ordina tracce (Per tempo di inizio, Per nome), Blocca sincro tracce attiva e disattiva).

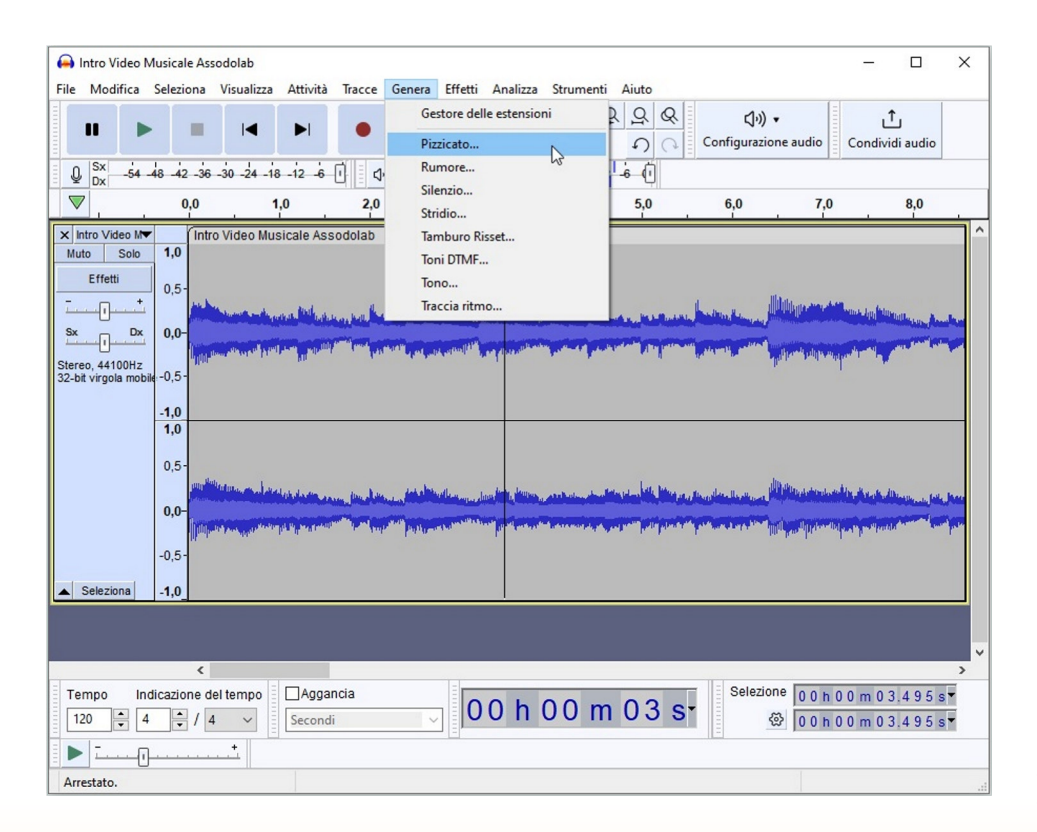

#### **Il menu GENERA.**

Il menu GENERA è in grado di effettuare le seguenti attività: Gestore delle estensioni con la possibilità di scegliere se abilitare o disabilitare le seguenti attività: Allungamento mobile, Amplifica, Bassi e alti, Cambia intonazione, Cambia tempo, Cambia velocità e intonazione, Compressione, Convertitore da EQ XML a TXT, Correzione Clip, Da stereo a mono, Dissolvenza in entrata, Dissolvenza in uscita, Dissolvenza incrociata di clip, Dissolvenza incrociata di tracce, Dissolvenza regolabile, Distorsione, Eco, EQ curva del filtro, EQ grafico, EQ parimetrico di modifica spettrale, Esportazione dati campione, Filtri classici, Filtro notch, Filtro passa-alto, Filtro passa-basso, Filtro shelf, Gate rumore, Impostazioni dati campione, Installazione estensioni Nyquist, Intervallo etichette regolare, Inverti, Limitatore, Measure RMS, Multi-strumento per la modifica spettrale, Normalizza, Normalizzazione sonorità, Paulstretch, Phaser, Piattaforma di modifica spettrale, Pizzicato, Ricerca battuta, Richiesta Nyquist, Riduzione automatica di volume, Riduzione e isolamento vocale, Riduzione rumore, Rimozione clic, Rimozione spettrale, Ripara, Ripeti, Ritardo, Riverbero, Rumore, Silenzio, Stridio, Studio dissolvenza in uscita, Suoni etichette, Tamburo Risset, Toni DTMF, Tono, Traccia ritmo, Tremolo, Tronca silenzio, Trova clipping, Vocoder, Wahwah.

![](_page_5_Picture_0.jpeg)

#### **Il menu EFFETTI.**

Il menu EFFETTI è formato dai seguenti pulsanti per operazioni connesse con gli effetti delle tracce audio: Gestore delle estensioni, Aggiungi effetti in tempo reale, Volume e compressione (Amplifica, Compressione, Normalizza, Normalizza sonorità, Riduzione automatica volume), Dissolvenza (Dissolvenza in entrata, Dissolvenza in uscita), Intonazione e tempo (Allungamento mobile, Cambia intonazione, Cambia tempo, Cambia velocità, Paulstretch), EQ e filtri (Bassi e alti, EQ curva del filtro, EQ grafico), Rimozione rumore e riparazione (Riduzione rumore, Rimozione clic, Ripara), Ritardo e riverbero (Eco, Riverbero), Distorsione e modulazione (Distorsione, Phaser, Tremolo, Vocoder, Wahwah), Speciale (Inverti, Ripeti, Tronca silenzio), Correzione clip, Dominic Mazzoni (Filtro passa-alto, Filtro passa-basso), Paul Licameli (EQ parametrico di notifica spettrale, Multistrumento per la modifica spettrale, Piattaforma di notifica spettrale), Ridu-

#### **Il menu ANALIZZA.**

Il menu ANALIZZA si compone dei seguenti pulsanti: Gestore delle estensioni, Contrasto, Mostra spettro (con la possibilità di intervenire sulle scelte dell'Algoritmo con Spettro, Autocorrelazione standard, Autocorrelazione radice cubica, Autocorrelazione avanzata, Cepstrum), Measure RMS (Left, Right e Stereo), Ricerca battura (Percentuale soglia), Suoni etichette (con la possibilità di intervenire sul Livello di soglia in dB, Soglia di misurazione, Durata minima di silenzio, Intervallo minimo etichetta, Tipo di etichetta, Silenzio, Silenzio iniziale massimo, Silenzio finale massimo, Testo etichetta), Trova clipping (Soglia di inizio campioni e Soglia di fine campioni).

### Audacity, il programma di editing audio.

![](_page_5_Picture_145.jpeg)

zione e isolamento vocale, Steve Daulton (Dissolvenza incrociata di clip, Dissolvenza incrociata di tracce, Dissolvenza regolabile, Filtro shelf, Gate rumore, Limitatore, Rimozione spettrale, Ritardo, Studio dissolvenza in uscita), Filtro notch.

![](_page_5_Picture_146.jpeg)

### Audacity, il programma di editing audio.

![](_page_6_Picture_146.jpeg)

**ASSODOLAB** Associazione Nazionale Docenti di Laboratorio

![](_page_6_Picture_3.jpeg)

 $\mathbb{R}$ 

#### **Il menu STRUMENTI.**

Il menu STRUMENTI si compone dei seguenti pulsanti: Gestore delle estensioni, Gestione macro, Applica macro (Pannello), Azzera configurazione, Cattura schermo, Avvia benchmark, Convertitore da EQ XML a TXT, Esposizione dati campione, Importazione dati campione, Installazione estensioni Nyquist, Intervallo etichette regolare, Richiesta Nyquist.

![](_page_6_Picture_147.jpeg)

#### **Il menu AIUTO.**

Il menu AIUTO comprende alcuni pulsanti molto validi: Guida rapida (che si collega in modo automatico alle pagine https://manual.audacityteam.org/ quick\_help.html ), Manuale (https:// manual.audacityteam.org/index.html), Diagnostica (Informazioni sui dispositivi audio, Informazioni sui dispositivi MIDI, Mostra registro, Genera dati di supporto), Collega account audio.com (che ci consente di Inserire il token per collegare il proprio account), Controlla aggiornamenti (che ci consente di verificare automaticamente aggiornamenti disponibili del software attraverso Preferenze / Applicazione), Informazioni su Audacity (che ci consente di verificare la versione di Audacity, il software libero, open source, multi-piattaforma per registrare ed elaborare suoni.

Oltre alla BARRA DEI MENU descritta in modo dettagliato in questo articolo, il software **Audacity** ha altre barre e pulsanti che ci occuperemo in qualche altra occasione. A titolo riassuntivo descriveremo in modo minuzioso l'effettivo utilizzo della: Barra degli strumenti di trasporto, la Barra degli strumenti, la Barra degli strumenti di modifica, la Barra degli strumenti di configurazione audio, la Barra degli strumenti Condividi audio, la Barra degli strumenti del misuratore di registrazione, la Barra degli strumenti del misuratore di riproduzione, la Testina di riproduzione/registrazione non bloccata, la Timeline, il Pannello di controllo delle tracce, la Scala verticale, la Traccia audio, l'Etichetta Traccia, la Barra degli strumenti di aggancio, la Barra degli strumenti del tempo, la Barra degli strumenti di selezione, la Barra degli strumenti di riproduzione della velocità, la Barra di stato.

Seguiteci sempre perché ad ogni uscita menzioneremo un software gratuito o a pagamento utile a tutti coloro che scrivono la musica, elaborano la musica, ascoltano la musica.

![](_page_7_Picture_0.jpeg)

# **Assodolab**

**Archeologia oggi: I tesori del "Pozzo delle Meraviglie" di Orvieto.** 

![](_page_7_Picture_3.jpeg)

Nella foto, la dottoressa **Natalia Del Buono.** 

### Il Campo della Fiera di Orvieto.

![](_page_7_Picture_6.jpeg)

*Nella foto, la matrice del sigillo in bronzo di Filippo IV di Francia detto il Bello, frammentata in quattro pezzi. (1285-1314).* 

Ad oggi, sono esattamente ventitré le campagne di scavi condotti nel sito archeologico di **Campo della Fiera**, sotto la rocca di **Orvieto** in provincia di Terni.

Molto sono gli studenti, ricercatori ed altri professionisti che hanno preso parte anche a questa campagna per studiare, indagare e portare alla luce i reperti custoditi nel "pozzo medievale", detto "Pozzo delle Meraviglie".

Le attività sono state condotte in modo esemplare dal prof. **Danilo Leone**, docente di Metodologia e Tecniche della Ricerca Archeologica presso il Dipartimento di Studi Umanistici dell'Università di Foggia, che già da alcuni anni collabora allo scavo del "Fanum Voltumnae".

Si continua così a scavare nel Santuario federale etrusco descritto dalle fonti antiche (Etruscorum concilium ad fanum Voltumnae... nell'anno 434 a.C. da Livio, IV, 61.2), ma di incerta identificazione, per trovare, scoprire o rinvenire tutti quei reperti che sono stati seppelliti nel corso di centinaia di anni in modo casuale o mirato.

E così, nel corso della campagna di scavi che si svolge annualmente presso il suddetto sito archeologico di Campo della Fiera, a Orvieto, l'équipe di archeologi dell'Università di Foggia, diretta dal prof. **Danilo Leone** e dal dott. **Vincenzo Valenzano**, ha riportato, alla luce un pozzo, profondo ben 11 metri, che custodiva circa mille brocche in perfetto stato di conservazione, utilizzate tra il XIII e il XVII secolo.

Il pozzo, così come nel passato, ancora oggi raccoglie l'acqua piovana e quella proveniente dalla falda sotterranea. Un tempo rappresentava la riserva idrica del **Convento medievale di San Pietro in Vetere** e fu utilizzata anche dopo l'abbandono del complesso ecclesiastico, principalmente nel corso dei mercati stagionali e fieristici, che come ricordano le fonti letterarie, si svolgevano nella non distante Chiesa di San Pietro in Vetere tra il XV e XVI secolo.

Il prof. **Lorenzo Lo Muzio**, Rettore dell'Università di Foggia ha dichiarato tra l'altro che: "I numerosi e splendidi reperti che oggi abbiamo potuto ammirare sono la testimonianza viva e tangibile di quanto siano stati sorprendenti i risultati di questa campagna scavi nel sito archeologico di Campo della Fiera. Grazie all'eccellente lavoro dei nostri ricercatori, coordinati sul campo dal prof. **Leone**, questo sito archeologico caratterizzato

### Il Campo della Fiera di Orvieto.

![](_page_8_Picture_1.jpeg)

*Nella foto, alcuni speleologi della A.S.S.O. - Archeologia Subacquea Speleologia Organizzazione, di Roma durante l'attività di ricerca.* 

da uno straordinario connubio tra storia e natura si sta rivelando di una bellezza e di un'importanza che accrescono ad ogni campagna di scavi. Un progetto di valorizzazione che ci riempie di orgoglio non solo sotto il profilo della ricerca scientifica ma anche didattico. Alla campagna scavi, infatti, hanno partecipato i nostri studenti che hanno svolto attività di studio e ricerca direttamente sul campo a completamento della loro formazione maturando un'esperienza di alto profilo, che ha offerto loro la possibilità di utilizzare i più moderni strumenti messi a disposizione dalla tecnologia nonché diverse competenze scientifiche che solo una sede universitaria di eccellenza come quella di Foggia è in grado di offrire".

Ricordiamo a tutti i giovani studenti, lettori e appassionati di archeologia che questa campagna di scavo è stata senza alcun dubbio un punto di collaborazione tra mondo accademico e mondo lavorativo studentesco.

L'importanza e la bellezza dei reperti ritrovati in questo Pozzo delle Meraviglie, è davvero straordinaria e deve essere un punto per poter continuare a collaborare con gli altri Enti di ricerca nel sottosuolo sia esso distante dalla città di Foggia, sia esso insistente nelle varie realtà della stessa provincia della Capitanata.

Molti sono coloro i quali conseguono la Laurea Magistrale in Archeologia nell'Ateneo di Foggia e Bari che ha come obiettivo formativo specifico quello di una formazione scientifica e professionale di archeologi e di curatori e conservatori di musei e parchi archeologici in grado di operare autonomamente e con competenze specialistiche nell'ambito delle indagini archeologiche sul campo, dello studio dei reperti e delle attività museali con riferimento all'ambito regionale pugliese e a più ampi e diversificati contesti territoriali, con uno spettro cronologico dalla preistoria all'età moderna e contemporanea.

Anche alcuni studenti e studentesse del corso in Archeologia hanno potuto ammirare lo straordinario stato di conservazione dei reperti ritrovati nel Pozzo delle Meraviglie di Orvieto che ripongono ancora le decorazioni e i colori intensi originali degli smalti. Sicuramente questa avventura a ritroso nel tempo, ha lasciato una profonda emozione nella formazione accademica dei discenti dell'Ateneo di Foggia oltre che aver arricchi-

![](_page_8_Picture_8.jpeg)

**Gestire una situazione di massimo stress per una maggiore sicurezza degli operatori.** 

![](_page_8_Picture_10.jpeg)

*In alto, il particolare di un'anfora, in basso, alcuni oggetti in metallo ritrovati nel Pozzo delle Meraviglie.* 

![](_page_8_Picture_12.jpeg)

![](_page_9_Picture_0.jpeg)

**Archeologia oggi: I tesori del "Pozzo delle Meraviglie" di Orvieto.** 

![](_page_9_Picture_2.jpeg)

*Nelle foto, alcune delle anfore particolari con beccuccio, ritrovate nel Pozzo delle Meraviglie.* 

![](_page_9_Picture_4.jpeg)

### Il Campo della Fiera di Orvieto.

![](_page_9_Picture_6.jpeg)

*Alcune immagini relativa all'esercitazione denominata "Security 2023" - "Sicurezza in mare" effettuata in data 22 settembre 2023.* 

#### to ed alimentato la passione per l'Archeologia.

Ma vediamo nel dettaglio a descrivere quali sono stati i reperti trovati in questa cisterna realizzata nel passato con conci di pietre e terra. La quantità di brocche e forme chiuse per contenere liquidi, conferma la peculiarità della formazione di deposito, dovuto alla perdita dei vasi nell'atto di attingere l'acqua, una azione che si è prolungata negli anni fino al suo abbandono. Infatti, non a caso sono stati ritrovati ganci, rampini e anelli di catena, alcuni dei quali ancora inanellato nell'ansa dei vasi nel tentativo di recupero del recipiente colmo d'acqua.

Molti sono anche i contenitori di ceramica, di maioliche e di terra cotta che fanno pensare ad uno scarico volontario avvenuto nell'epoca della peste del 1348-1349, quando il pozzo fu abbandonato e smantellato e al suo interno gettati la vera, i blocchi della struttura e gli oggetti che si ritenevano contaminati dalla peste. Le maioliche sono di età rinascimentale, provenienti dalle principali botteghe "umbre" e "alto lazio" e vendute dai mercanti che accorrevano ogni stagione per la partecipazione alle fiere.

Interessante ritrovamento spicca anche la "fiaschetta di un pellegrino" o da "viandante" della seconda metà del Duecento che, raggiunto il Convento, deve aver perso il proprio contenitore nel pozzo nel tentativo di riempirlo d'acqua.

Anche in questi scavi non mancano le raffigurazioni legate al bestiario mitologico, come grifoni e sirene, manticora, ippogrifo unicorno ed altri ancora.

Straordinaria scoperta, dal punto di vista storico, sul fondo del pozzo, è senza alcun dubbio, una matrice di sigillo in bronzo, frammentata in quattro pezzi. Il reperto straordinario, rappresenta un sovrano seduto in trono, fiancheggiato da due leoni che indossa una corona con tre gigli ed è vestito con mantello e dalmatica con maniche bordate di treccia di gigli. Nella mano destra tiene un giglio e nella sinistra uno scettro terminante con lo stesso fiore. La testa copre parte dell'esergo.

Si tratta di una matrice di sigillo della cancelleria regia di Filippo IV di Francia detto "il Bello" (1285-1314). E' alquanto strano la presenza di un sigillo del genere nella zona, ma è ipotizzabile la rottura volontaria del reperto all'indomani della morte del sovrano avvenuta il 29 novembre 1314 a Fontainebleau in Francia.

### Il Campo della Fiera di Orvieto.

![](_page_10_Picture_1.jpeg)

*Nella foto, una vista planimetrica del Campo della Fiera di Orvieto, in provincia di Terni. Al centro, evidenziato, il "Pozzo delle Meraviglie".* 

Un altro reperto di notevole importanza è una rara ciotola in legno relativa al lotto di stoviglie usate dai Frati Francescani, reperti faunistici e resti botanici, tra i quali semi di zucca, gherigli di noce, noccioli di pesca ed altri semi non meglio identificati.

Gli oggetti in metallo ritrovati ci raccontano la vita quotidiana del Convento e della comunità dei contadini della pieve, tra cui roncole (strumento agricolo, costituito da una lama a un taglio, alquanto ricurva, con breve manico da impugnare, o talvolta fermata in cima a un'asta di legno), accette, falcetti e rasoi per la concia delle pelli, posate, coltelli, ganci e catene.

Il prof. **Danilo Leone** afferma che: "La lunga vita del pozzo di Campo della Fiera, per cinque secoli luogo di confluenza di religiosi, contadini, pastori, mercanti, pellegrini e soldati, oggi permette di annodare la storia del territorio con i grandi eventi di età medievale e moderna".

L'indagine interno del pozzo, resa difficile dalla profondità e dalla presenza di oltre sei metri di acqua, è stata possibile grazie al contributo degli speleologi A.S.S.O. (Archeologia Subacquea Speleologia Organizzazione) di Roma.

Le ricerche ormai ventennali del sito sono condotte su concessione ministeriale dall'Associazione Campo della Fiera e dirette dalla prof.ssa **Simonetta Stopponi**, in collaborazione con il prof. **Danilo Leone** dell'Università di Foggia, con il supporto finanziario della Fondazione Cassa di Risparmio di Orvieto.

I risultati finora ottenuti sono del massimo interesse e documentano l'importanza storica di un luogo che dal VI secolo a.C. fu dapprima sede del santuario federale etrusco, noto come il Fanum Voltumnae, venne poi ristrutturato in epoca romana e continuò a vivere in epoca cristiana e medievale.

I risultati dello scavo del "**Pozzo delle Meraviglie**" saranno presentati, fino al 20 dicembre 2023, presso la Fondazione Marco Besso di Largo di Torre Argentina, 11 a Roma. Il titolo alla mostra è "LA STORIA NELL'ACQUA". Il pozzo medievale di Campo della Fiera a Orvieto.

![](_page_10_Picture_10.jpeg)

**Archeologia oggi: I tesori del "Pozzo delle Meraviglie" di Orvieto.** 

![](_page_10_Picture_12.jpeg)

*Nelle foto, alcune delle anfore ritrovate nel Pozzo delle Meraviglie di Orvieto in provincia di Terni.* 

![](_page_10_Picture_14.jpeg)

![](_page_10_Picture_15.jpeg)

# Docenti di Laboratorio 12. **Assodolab**

**ASSODOLAB** Associazione Nazionale

**Il servizio postale nei secoli.** 

![](_page_11_Picture_2.jpeg)

Nella foto, **Sergio Del Buono**.

### La comunicazione scritta nel Mondo.

![](_page_11_Picture_5.jpeg)

#### *Messaggero a cavallo.*

*Caratteristiche tecniche del francobollo - Colore: policromo, Dentellatura: 14x13 1/4, Tipo di dentellatura: pettine, Stampa: calcografia, Dimensioni: 40 x 32 mm., Tiratura: 1.000.000.* 

L'esigenza di scambiare informazioni tra due o più persone hanno permesso alle Poste di essere attive sin dai tempi remoti. Poiché era impensabile mettersi in cammino a piedi o sul proprio cavallo e percorrere centinaia o migliaia di chilometri, nacquero con il tempo i primi "sistemi postali". Di volta in volta, tali sistemi sfruttarono tutte le scoperte che nel corso dei secoli consentivano il trasporto delle informazioni scritte su un foglio di carta e trasportate da uno o più "Portalettere" per arrivare al destinatario della missiva in modo celere, sicuro e soprattutto senza che nessuno lungo questo tragitto potesse leggere il contenuto delle lettere. I grandi imperi dell'Antichità avevano propri servizi postali interni, "messaggeri a cavallo" che servivano esclusivamente a trasmettere ordini e messaggi dal centro della città alla periferia e viceversa. Successivamente nell'antico Egitto vi era già un servizio postale avanzato e fruibile, oltre che dai funzionari dei faraoni, anche da parte di persone di cultura e dai commercianti. In quegli anni i servizi di trasporto avvenivano per via fluviale ed i supporti sui quali viaggiavano le informazioni erano i papiri scritti in "demotico" quando l'argomento trattato era di natura commerciale.

In quegli anni, anche l'Imperatore Ciro II di Persia si preoccupò di introdurre ed organizzare un vero e proprio servizio di posta pubblica. Considerato che il cavallo poteva percorrere in ventiquattro ore un certo numero di chilometri, vennero istituiti lungo tutto il percorso viario, ben 111 stazioni ed i messaggi riuscivano a coprire tutta la distanza in diversi giorni.

Con Augusto, Imperatore Romano, ci fu una vera organizzazione del servizio della posta. Il servizio divenne "Curcus publicus" ovvero "posta statale".

I messaggeri che portavano con loro le informazioni erano chiamati "tabellari" e le custodivano su tavolette d'osso o di metallo spalmate di cera. Ma presto, per rendere il trasporto più agevole, le tavolette vennero sostituite con rotoli di "papiro" scritte con un inchiostro vegetale. Il percorso tra una città e l'altra era attraversato su carri ed organizzato in "stazioni di cambio dei cavalli" chiamate "statio posita" da cui derivò il nome "stazione di posta". Secondo la ricostruzione di studiosi, la rete postale e viaria romana era formata da 200.000 km di strade che consentivano un inoltro rapidissimo di tutte le informazioni. Per consegnare una missiva i "corrieri" potevano percorrere 270 km in 24 ore.

### La comunicazione scritta nel Mondo.

![](_page_12_Picture_1.jpeg)

#### *Arabo a cavallo.*

*Caratteristiche tecniche del francobollo - Colore: violetto e bruno, Dentellatura: 14, Tipo di dentellatura: blocco, Stampa: rotocalco, Stampato da: I.P.Z.S. Roma, Dimensioni: 40 x 48 mm., Tiratura: 100.000.* 

Anche nell'Impero Mongolo (1206-1368) era presente un sistema di messaggeri che si davano il cambio e cambiavano i cavalli nelle "stazioni di posta". Alla fine del Trecento iniziò la prima "rivoluzione postale" con l'istituzione dei "corrieri ordinari" che partivano a giorni fissi. Inizialmente erano state introdotte "stazioni di posta per il cambio dei cavalli" ma i messaggeri rimanevano gli stessi per tutto il percorso. Successivamente, le "stazioni di posta" era il luogo dove si faceva il cambio dei cavalli e dei messaggeri, cosicché non vi era il "tempo morto" di riposo del cavaliere e cambio del cavallo. In questo modo la posta arrivava a destinazione più velocemente e i messaggeri erano sempre sostituiti con quelli più freschi e riposati.

Anche nel periodo rinascimentale, con una più intensa vita commerciale si aveva la necessità di informazioni e comunicazioni con luoghi lontani.

In questo periodo così come nei precedenti, la lettera poteva andare persa o non consegnata per i seguenti motivi: rapine, viaggi lunghi accidentati o non percorribile con strade tortuose o inesistenti, morte del destinatario, cambio d'indirizzo del destinatario. Per questi motivi e per evitare che il corriere intascasse il compenso senza consegnare la posta, la tariffa postale veniva riscossa dal destinatario. Nell'anno 1661 in Gran Bretagna, il direttore delle Poste, Sir Henry Bishop, inventò il "timbro postale" realizzato in legno, che indicavano il giorno, il mese e l'anno, con **Sergio Del Buono Sergio Del Buono** 

![](_page_12_Picture_7.jpeg)

### **Il servizio postale nei secoli.**

l'intento di controllare i ritardi sul recapito della corrispondenza. Nell'anno 1862 furono istituite le "Regie Poste" del Regno d'Italia. Se fino a questo punto il pagamento per la ricezione veniva fatto alla consegna della corrispondenza ai corrieri, nel 1837, l'inglese Rowland Hill ideò il "francobollo". Questa applicazione prevedeva il pagamento anticipato della tariffa in tutto il regno con l'eliminazione delle distanze nelle tariffe postali. Un grande successo che tutti gli altri Stati presero nella dovuta considerazione.

Gli Stati Italiani ad utilizzare per prima il "francobollo" a partire dall'anno 1850, sono stati: il Regno Lombardo Veneto, il Regno di Sardegna, il Granducato di Toscana, lo Stato Pontificio, il Ducato di Parma e Piacenza, il Regno delle due Sicilie e la Repubblica di San Marino. A tutt'oggi il "francobollo" viene utilizzato in tutto il Mondo.

Nel 2015 inizia la privatizzazione di POSTE ITALIANE. Oggi le POSTE ITALIANE S.p.A. sono una realtà presente in tutti i Comuni d'Italia, da quello più piccolo a quello di grande dimensione, con 160 anni di storia alle spalle ed una rete capillare di ben 12.755 uffici postali. POSTE ITALIANE S.p.A. offre non solo l'attività di inoltro della corrispondenza e spedizioni, ma anche conti carte e finanziamenti, risparmio e investimenti, assicurazioni e previdenza, energia e telefonia, servizi al cittadino. Sicuramente in qualche altra occasione parleremo di questi servizi e li metteremo a confronto con quelli offerti dalle altre POSTE PRIVATE.

![](_page_13_Picture_0.jpeg)

**Preselettiva TFA Sostegno: il 55% delle Università annullano la prova preselettiva.** 

![](_page_13_Picture_2.jpeg)

#### Nella foto, la dottoressa **Natalia Del Buono.**

### Preselettiva TFA: Tutto da rivedere.

Di solito, per essere ammessi alla frequenza del percorso di formazione per il conseguimento della specializzazione per l'attività di sostegno didattico degli alunni con disabilità nella scuola dell'infanzia, nella scuola primaria, nella scuola di I grado e nella scuola secondaria di II grado, occorre superare una prova **"preselettiva",** una prova **"scritta o pratica"**, una **"prova orale"**. Almeno, que-

sto si legge nei vari Decreti Ministeriali ed Interministeriali del MIUR e relativi bandi attuativi delle Università.

Nella fase iniziale, tutti i partecipanti sono coscienti che devono affrontare il primo step per procedere così al secondo step e, se lo si oltrepassa, si prosegue con il terzo step. Superato i tre step, finalmente si può stare "calm down" e frequentare con una certa tranquillità il percorso per il conseguimento della specializzazione. Ma non è sempre così!

Ogni Università, ogni Ateneo, può decidere se attivare o annullare la prova preselettiva.

La motivazione potrebbe essere riconducibile, ad esempio, ad un numero esiguo di candidati. In questo caso, la dicitura più semplice possibile formulata dai Rettori o dalle varie Segreterie delle Università, potrebbe essere così confezionata: "Il test preselettivo per la Scuola (dell'infanzia, primaria, secondaria di primo grado, secondaria di secondo grado) non verrà svolto in quanto il numero di iscritti alla prova è inferiore al doppio dei posti disponibili. Tutti i candidati si intendono convocati direttamente per la prova scritta del giorno tal dei tali".

Che fortuna spacciata per questi futuri docenti! Superare brillantemente il primo step standosene in vacanza a casa, al mare o in montagna. E senza un minimo sforzo!

Ma quante sono le Università italiane che hanno pubblicato l'annullamento della prova preselettiva?

Da una prima verifica dei siti web dei diversi Atenei possiamo affermare che sono tanti ad aver annullato la prova preselettiva e, in tutti gli ordini di Scuola.

In totale, per questo IX Ciclo, gli Atenei coinvolti per questo percorso formativo per il conseguimento della specializzazione TFA Sostegno in tutta Italia sono stati 51.

L'annullamento della prova preselettiva è stato operato da 31 Atenei su 37 attivi per la Scuola dell'infanzia; da 35 Atenei su 45 per la Scuola primaria; da 24 Atenei su 51 per la Scuola Secondaria di primo grado; da 11 Atenei su 51 per la Scuola secondaria di secondo grado.

Per questo concorso quindi, il 55% delle Università hanno annullato la prova "preselettiva".

Per avere una visione immediata di quanto appena detto vi presentiamo il seguente grafico.

![](_page_13_Figure_17.jpeg)

*L'annullamento delle prove preselettive nelle diverse Università italiane (in colore blu) e il numero totale delle Università (in colore arancio).* 

#### **Numero dei partecipanti alla prova preselettiva TFA Sostegno all'Università di Foggia.**

![](_page_13_Picture_252.jpeg)

### Preselettiva TFA: Tutto da rivedere.

![](_page_14_Figure_1.jpeg)

Certo, non c'è che dire... Un numero consistente di annullamento della prova "preselettiva".

«Sicuramente, in tutte queste Università, la prova scritta o pratica e la prova orale, sarà sicuramente più leggera, più delicata, più dolce degli altri concorrenti ammessi alla vera selezione delle altre Università in cui si sono iscritti decine, centinaia di concorrenti in più rispetto al numero dei posti indicati dall'Allegato A della tabella riassuntiva dell'offerta formativa specializzazione sul sostegno definita ai sensi dell'art. 2, commi 2, 3 e 4 del D.M. 948/2016».

E' questa la risposta alla nostra domanda di una concorrente che ha partecipato alla prova preselettiva del giorno 10 maggio 2024 presso l'Aula Magna dell'Università di Foggia, in Via Romolo Caggese 1, dopo aver faticosamente risposto alle domande appositamente confezionate per il concorso.

A Foggia, ad esempio, c'è stato un boom di domande di partecipazione e l'Università ha dovuto procedere alla turnazione dei concorrenti, a secondo l'età anagrafica, a seconda della domiciliazione nelle provincie di Foggia, Brindisi, Lecce e Taranto che sono stati ammessi alla Città del Cinema a Foggia.

Ed ancora, altri tre turni sono stati ammessi, sempre secondo l'età anagrafica, all'UCI CINEMAS di Molfetta i candidati domiciliati nelle provincie di Bari e Barlet-

 $(R)$ **ASSODOLAB** Associazione Nazionale Docenti di Laboratorio 5 **Assodolab** 

> **Preselettiva TFA Sostegno: il 55% delle Università annullano la prova preselettiva.**

ta-Andria-Trani.

Insomma vi è stato senza alcun dubbio uno schieramento di candidati nel raggio di oltre 100 km in tre sedi di esami. E' possibile che gli uffici preposti alla redazione di questi Decreti Ministeriali così importanti per la Scuola, le Commissioni, i gruppi parlamentari di minoranza e di opposizione, i partiti politici ed altre personalità che fanno parte della Scuola, non abbiamo preso in considerazione che vi fosse la possibilità fluttuante degli iscritti ai corsi di Specializzazione nelle diverse Università? Bastava semplicemente inserire un articolo del tipo: "Qualora i candidati che hanno prodotta la domanda di partecipazione al concorso presso una Università siano in sovrannumero rispetto al numero dei posti disponibili presso la stessa Università, verranno inseriti automaticamente in un elenco nazionale e si darà l'opportunità di scelta al candidato sovrannumerario per un'altra Università italiana". Così facendo, sicuramente si eliminerebbe quella "**disparità di trattamento tra i concorrenti in sede concorsuale**" tra chi ha sostenuto la prova preselettiva e chi è stato "baciato dalla fortuna" e non ha idea di cosa sia un esame mirato per un lavoro così delicato nella Scuola italiana.

Se ciò non dovesse accadere il prossimo anno, che sarà il X Ciclo per il TFA sostegno, al concorrente si consiglia di munirsi e utilizzare le vecchie 10 Lire per il solito gioco "dritto o rovescio" nella speranza che almeno in questo caso sia vincente. Ad Majora!

#### **ASSODOLAB**

Ente accreditato e qualificato dal MIUR che offre formazione al personale della Scuola. Direttiva 170 del 2016. Via Cavour, 74 - Tel. 339.2661022 76015 TRINITAPOLI BT - Italy

![](_page_15_Picture_2.jpeg)

**Quiz interattivi** per il conseguimento dell'attestato di Idoneità Professionale per il Trasporto di Merci e Viaggiatori.

La formazione on-line, oggi.

**ASSODOI AR** 

www.professioneautotrasporto.it

Sergio Del Buono © Graphic Design

### Concorso Musicale Nazionale.

![](_page_16_Picture_1.jpeg)

**ASSODOLAB** Associazione Nazionale Docenti di Laboratorio **Assodolab** 

> **Salvatore Alibrando si classifica al 2° posto del Concorso Musicale di Percussione.**

Si è tenuto nei giorni dal 15 al 17 marzo 2024 nella città di Trinitapoli, il **3° Concorso Musicale Nazionale di Percussioni**, organizzato dall'ASSODOLAB. L'Associazione, che ha in sé il Laboratorio Musicale, è un Ente accreditato e qualificato dal MIUR per la formazione del personale della Scuola secondo la Direttiva 170/2016. Al secondo posto, sezione B (Artisti professionisti), per la categoria "Percussioni" si è classificato con punti 89/100 il maestro percussionista **Salvatore Alibrando** di Cinquefrondi, in provincia di Reggio Calabria, che ha proposto ed eseguito in modo lodevole un pezzo suonato al Vibrafono dal titolo **"Blues per Gilbert"** di **Mark Glentworth**. Prima di parlare del vincitore, mi sembra opportuno evidenziare l'artista di fama internazionale **«Mark Glentworth»**  di nazionalità britannico, nato nel 1960. A 16 anni **Mark Glentworth** è stato uno degli studenti più giovani a studiare percussioni alla RNCM, Royal Northern College Of Music, uno dei principali Conservatori al mondo, con sede a Manchester, in Inghilterra. Dopo aver conseguito la laurea, **Mark Glentworth** ha iniziato a lavorare a Londra come percussionista freelance in tutti gli stili musicali, incluso il lavoro regolare con la BBC Symphony Orchestra e la London Sinfonietta. In qualità di compositore, ha coperto uno spettro molto esteso di musica che va dalla scrittura di canzoni commerciali fino alla composizione orchestrale e ha inserito la maggior parte degli stili e dei mezzi intermedi. Una delle sue prime composizioni fu un assolo di vibrafono chiamato "**Blues For Gilbert**", che è diventato uno standard di percussioni trovando la sua strada in molti CD di percussioni ed è eseguito da molti solisti. Il compositore cerca di esprimere lo stato d'animo che la morte del suo insegnante Gilbert Webster ha suscitato in lui. Intorno agli Anni '80 ha iniziato a lavorare con l'attore/regista Steven Berkoff come compositore/performer, e da allora ha collaborato a molte delle sue produzioni teatrali, televisive e radiofoniche, ricevendo elogi speciali. Dopo un periodo di stasi, ecco di nuovo riaffiorare **Mark Glentworth** ma con una veste proiettata al mondo dello spettacolo con la regista Julia Stubbs ottenendo diverse nomination. Ma veniamo al vincitore del secondo premio del **3° Concorso Musicale Nazionale di Percussioni** organizzato dall'ASSODOLAB e ad alcune note bibliografiche sull'artista **Salvatore Alibrando**. Nato a Polistena, in provincia di Reggio Calabria, **Salvatore Alibrando** studia e si diploma all'età di 19 anni presso il Conservatorio Statale di Musica "Francesco Cilea" di Reggio Calabria, con voto 10/10. Durante il percorso formativo ha l'occasione di partecipare a numerose masterclass tenute da figure professionali e riconosciute a livello nazionale ed internazionale, per quanto concerne batteria e strumenti a percussione. Tra le figure rilevanti ricordiamo: Gianni Arfacchia, percussionista del Teatro alla Scala di Milano; Edoardo Giachino, Percussionista dell'Orchestra dell'Accademia Nazionale di Santa Cecilia; Andrea Dulbecco, solista di livello internazionale e docente del Conservatorio G. Verdi di Milano; Renaud Muzzolini; Alfredo Golino; Maurizio dei Lazzaretti; Cristiano Micalizzi; Dave Weckl; Billy Cobham; Dom Famularo. Negli anni 2019/2020 e 2021/2022 l'Artista **Alibrando**, segue i corsi di perfezionamento in strumenti a percussione presso l'Accademia Nazionale di Santa Cecilia in Roma tenuti dal maestro Edoardo Giachino. Per quanto concerne l'attività artistica inizia subito dopo il conseguimento del diploma in Conservatorio a partecipare alle audizioni bandite dalle varie Fondazioni, Orchestre e Teatri Italiani, risultando idoneo presso i seguenti enti: Orchestra Sinfonica Nazionale della RAI nel 2023; Fondazione Arena di Verona nel 2023; Fondazione La Toscanini nel 2018 e nel 2023; Accademia Nazionale di Santa Cecilia nel 2022; Teatro Petruzzelli nel 2022; Fondazione Haydn nel 2022; Orchestra sinfonica di Milano nel 2022; Teatro Regio di Torino nel 2021; Teatro Carlo Felice nel 2021; Teatro Massimo Bellini nel 2019. Conseguentemente all'ottenimento delle suddette idoneità inizia a collaborare con gli Enti appena citati e ad esibirsi con Solisti e Direttori di

![](_page_16_Picture_5.jpeg)

Nella foto, **Sergio Del Buono**.

rilievo, tra cui: Daniel Harding, Jacob Hrusa, Mikko Franck, Daniele Gatti, Fabio Luisi, Gianandrea Noseda, Antonio Pappano, Stanislav Kochanocsky, Wayne Marshall, Alpesh Chauhan e tra i Solisti spiccano i nomi di: Simone Rubino, Barbara Hannigan, Kian Soltani, Viktorija Mullova, Ray Chen. L'Artista è attratto dalla magia del suono prodotto dal Vibrafono, magico strumento musicale a percussione dove l'artista percussionista **Salvatore Alibrando** utilizza all'occorrenza il pedale per ottenere una nota lunga e i quattro battenti simultaneamente che gli permettono di eseguire accordi e di suonare i salti più agevolmente che proietta tutte le capacità dello strumento. Ad Majora!

![](_page_17_Picture_0.jpeg)

**La musica Colta incontra il Jazz: Gerswhin e dintorni.** 

![](_page_17_Picture_2.jpeg)

Nella foto, il Maestro di Pianoforte **Thomas Sanna**, cultore di Musica Jazz.

### La Rhapsody in Blue.

In America il Jazz incontra la musica classica negli Anni '20, quando approda a Chicago. Il linguaggio affascina da subito i compositori di musica colta, che cercano di capire come funziona.

A primo impatto furono percepite diverse differenze, tra le quali l'intonazione. Il Jazz, infatti, si ispirava alla vocalità africana, anziché occidentale, e in particolar modo a quella dell'Africa centro-occidentale, con il risultato di un'intonazione oscillante tra il modo maggiore e quello minore, a differenza dell'occidentale Sistema Temperato, basato su dodici semitoni con una precisa frequenza.

Quest'effetto non poteva certo essere ottenuto dal pianoforte, strumento dall'intonazione fissa, che rappresentava un modello di riferimento per tutti i compositori. I musicisti colti americani cercarono, quindi, di riprodurre quest'effetto attraverso diversi compromessi, fra i quali l'alternarsi o la sovrapposizione di modo maggiore e minore. Un esempio della prima tecnica si trova nel secondo Preludio per pianoforte di Gershwin.

![](_page_17_Figure_8.jpeg)

Nelle prime battute possiamo chiaramente notare l'alternarsi, con la mano sinistra, degli accordi di Do diesis maggiore e minore. Sul finire della quarta battuta entra la mano destra, con un tema blues, incorniciata dalla sinistra che continua così come aveva iniziato. Gershwin, che forse insieme a Copland rappresenta l'apice qualitativo della composizione americana di primo novecento, è un importante esempio di musica colta con forti richiami jazz.

Nato a Brooklyn il 26 settembre del 1898, Gershwin è stato compositore, pianista e direttore d'orchestra degli Stati Uniti, di una tale importanza da essere considerato uno dei più grandi al mondo.

Nel corso della sua breve quanto intensa carriera, compose 33 musical teatrali, 15 opere classiche, 7 musical cinematografici e più di 700 canzoni, la maggior parte delle quali diventate standard, materiale comune di improvvisazione per i musicisti di Jazz. Riesce tuttavia difficile collocarlo in un gruppo omogeneo di musicisti e compositori del suo stesso periodo; molti sostengono che sia uno dei cinque grandi del musical americano, insieme a Cole Porter, Irving Berlin, Jerome Kern e la coppia Rodgers/Hart.

E' importante ricordare che la sua formazione musicale si basava sullo studio del pianoforte classico (dai dieci anni in poi, discontinuamente) e della composizione, per i quali si rivolse ad alcuni fra i migliori compositori Europei – tra i quali Stravinsky e Ravel – che rifiutarono di impartirgli lezioni per motivi ancora poco chiari. Gershwin era, in sostanza, un compositore di formazione colta che scriveva soprattutto canzoni per Broadway. Le sue composizioni non erano propriamente jazzistiche, anche perché mancavano della vitalità data dall'improvvisazione, ma avevano un certo sapore Jazz, che riusciva ad ottenere attraverso l'uso di formule ritmiche, melodiche e armoniche. Un altro esempio che ben rappresenta lo stile del compositore americano è la Rhapsody in Blue.

La composizione, commissionata dal direttore dell'orchestra di New York Paul Whiteman ed eseguita per la prima volta il 12 febbraio 1924, è un'opera per pianoforte e orchestra dal dichiarato sapore Jazz, del quale conserva qualche elemento. L'improvvisazione, che nel genere è linfa vitale e oserei dire quasi conditio sine qua non, è la grande assente. Solo in occasione della prima esecuzione, per la quale Gershwin non fece in tempo a scrivere interamente la parte pianistica per sé, il compositore fu costretto ad improvvisare per arrivare alla fine. Un elemento che riporta al Jazz sono i temi, di vago sapore blues, ed i ritmi sincopati, per i quali potremmo parlare di musica colta a tutti gli effetti, con raffinati elementi mutuati dal linguaggio Jazz.

![](_page_17_Picture_14.jpeg)

### Musiche distanti ma vicine.

A partire dagli Anni '30 l'attenzione dei compositori classici verso il Jazz si fece intensa. Stravinskij, Debussy, Ravel, Satie e Milhaud, per citarne alcuni, vennero colti dalla "febbre" del Jazz. Affascinati da questa musica, tentarono di portarne l'energia nel proprio linguaggio. Ravel (oltre a Stravinskij ed altri) spinto da questa forte curiosità, intraprese un viaggio negli Stati Uniti, e durante il suo soggiorno prese lezioni da un trombonista che gli fece capire la logica di alcuni elementi ritmico-melodici propri del genere. Uno degli aspetti tecnici verso i quali il compositore mostrava più interesse era la particolare intonazione del genere, che cercava di riprodurre attraverso la sovrapposizione fra modo maggiore e minore. Riportiamo, a questo proposito, un frammento del primo movimento del concerto in Sol, in cui prima il pianoforte e poi l'orchestra suonano contemporaneamente il modo maggiore e minore dell'accordo di Fa diesis.

![](_page_18_Figure_2.jpeg)

Ma Ravel non fu l'unico compositore colto che seppe cogliere gli stimoli offerti da questa musica, che nei salotti parigini appariva curiosa e allo stesso tempo affascinante. Debussy lo dimostrò con il suo Cakewalk, dall'andamento sincopato dell'omonima danza di origine africana; Stravinskij con i suoi ritmi e con il concerto Ebony, scritto per l'orchestra di Woody Herman; Milhaud, che non solo seppe coglierne gli stimoli, ma a sua volta restituì ispirazione insegnando a diversi musicisti di Jazz, fra i quali Dave Brubeck e Steve Reich. L'influenza reciproca tra questi due generi diede frutti anche nella terra del jazz. L'opera di Gershwin ha trovato continuità con Alec Wilder e Leonard Bernstein, per citarne due, che hanno saputo trovare la giusta fusione tra Jazz e musica colta. Un altro caso importante è ben rappresentato da John Lewis ed il Modern Jazz Quartet. Prima di parlarne in relazione al famigerato quartetto, sarebbe opportuno spendere qualche parola sulla sua esperienza di pianista bebop. Lewis aveva suonato con Parker, Lester Young, Dizzie Gillespie e la Tuba Band, ma prima ancora aveva studiato composizione in una scuola che bandiva il Jazz. Sul finire di questi studi fondò il Modern Jazz quartet, che oltre lui al pianoforte vedeva Milt Jackson al vibrafono, Percy Heath al contrabbasso e Connie Kay alla batteria. La provenienza di Lewis dagli studi classici, la presenza del vibrafono, il riferimento di Heath al contrappunto barocco e lo stare a metà tra batteria e percussioni classiche da parte di Kay rese questa formazione unica, anche dal punto di vista dell'immagine, considerato che i suoi componenti vestivano in modo molto elegante, certamente più vicino all'entourage classico, dal quale volevano farsi accettare per poter approdare al teatro. La musica della band era decisamente poliedrica. C'era il Bop, come in "Bag's Groove", fatto di semplici temi e lunghe improvvisazioni e gli standard, arrangiati in modo superlativo; si pensi a "Softly as in a morning sunrise". La parte che merita più parole, a mio giudizio, è la capacità di cimentarsi con il linguaggio della musica classica, ed in particolar modo con la "fuga". La *fuga* è una forma - cioè struttura o tecnica compositiva classica che dir si voglia – basata sul contrappunto, ossia la sovrapposizione di più voci melodiche. Con il termine voci, in questo caso, non si vogliono indicare esclusivamente emissioni vocali, ma anche note riprodotte da uno strumento. Il tipo più comune di fuga è caratterizzato da tre parti: *Esposizione, Svolgimento, Stretto*. Nell'esposizione le voci presentano a turno quello che in gergo viene chiamato soggetto, che in sostanza è il tema principale. Una volta finita l'esposizione del soggetto, la voce presenta il controsoggetto, secondo tema, che si sovrappone alle altre voci. Si viene a creare così un intreccio di melodie, tipico della fuga. La seconda parte è lo svolgimento, una sorta di elaborazione del discorso presentato nell'esposizione. Il tutto si conclude con lo stretto, in cui il soggetto che ci era stato presentato nell'esposizione viene suonato (o cantato) nuovamente dalle voci, con la differenza che stavolta non aspettano il proprio turno ma lo espongono una sull'altra, accavallandosi. Il capolavoro di John Lewis, secondo i più, è "*Concorde",* in cui la tecnica compositiva della fuga si coniuga all'improvvisecondo i più, e *Concorde* , in cui la tecnica compositiva della fuga si conluga all'improvvi-<br>sazione. Nell'esposizione il soggetto viene presentato a tre voci (pianoforte, vibrafono e

![](_page_18_Picture_4.jpeg)

**La Parigi degli Anni '30 ed il Modern Jazz Quartet.** 

![](_page_18_Picture_6.jpeg)

Nella foto, il Maestro di Pianoforte **Thomas Sanna**, cultore di Musica Jazz.

contrabbasso) e poi ripetuto un semitono sopra, così il tutto rimane appeso al filo dell'ambiguità tonale. La seconda parte, lo svolgimento, porta la firma di Lewis visto che è caratterizzato da tre chorus di improvvisazione: uno per il vibrafono, uno per il contrabbasso e naturalmente uno per il pianoforte. "Concorde" si conclude con lo stretto, come da manuale. Che cosa distingue questa fuga da quelle tradizionali della musica colta? L'improvvisazione naturalmente, che ancora una volta risulta essere la differenza fondamentale tra i due generi. A questo punto sarebbe opportuno chiarire che l'improvvisazione non è sempre stata estranea alla musica colta. Ma questa è un'altra storia.

#### **ASSODOLAB**

Ente accreditato e qualificato dal MIUR che offre formazione al personale della Scuola. Direttiva 170 del 2016. Via Cavour, 74 - Tel. 339.2661022 76015 TRINITAPOLI BT - Italy

![](_page_19_Picture_2.jpeg)

#### **LABORATORIO MUSICALE**

![](_page_19_Picture_4.jpeg)

![](_page_19_Picture_5.jpeg)

Concorso Musicale Nazionale Quando i concorsi sprigionano «Titoli Artistici».

# Non attendere altro tempo per il tuo avvenire.

www.titoliartistici

### Concorso Musicale Nazionale.

![](_page_20_Picture_1.jpeg)

Si è tenuto nei giorni dal 15 al 17 marzo 2024 nella città di Trinitapoli, il **1° Concorso Musicale Nazionale di Pianoforte**, organizzato dall'ASSODOLAB. L'Associazione, che ha in sé il Laboratorio Musicale, è un Ente accreditato e qualificato dal MIUR per la formazione del personale della Scuola secondo la Direttiva 170/2016.

Al secondo posto, sezione B (Artisti professionisti), per la categoria "Pianoforte" si è classificato con punti 89/100 il maestro pianista **Edoardo Loria** di Palermo, che ha proposto ed eseguito in modo ammirevole un pezzo suonato al Pianoforte dal titolo

**"Clavicembalo ben temperato vol. 1; preludio #02 in Do minore BWV 847"** di **Johann Sebastian Bach**. Prima di parlare del vincitore, mi sembra opportuno parlare dell' artista di fama internazionale **«Johann Sebastian Bach»**. Johann Sebastian Bach è stato un compositore e musicista tedesco del periodo barocco ed è nato a Eisenach, 31 marzo 1685. E' considerato uno dei più grandi geni nella storia della musica. Le sue opere sono notevoli per profondità intellettuale, padronanza dei mezzi tecnici ed espressivi e per bellezza artistica nel suo insieme. La sua fama è dovuta all'ampio e magistrale utilizzo del contrappunto, all'organizzazione armonica e tematica delle sue opere e all'inclusione di temi e motivi sacri e profani, oltre che alla capacità di padroneggiare i diversi stili nazionali. E' considerato uno dei massimi maestri di forme musicali come il canone, la cantata e la fuga. Bach nella sua vita fu polistrumentista. Suonava quindi, sia strumenti a tastiera sia ad arco, anche se era noto principalmente come organista. E' stato insegnante di musica e soprattutto un compositore estremamente prolifico (l'indice delle sue opere, il Bach-Werke-Verzeichnis o BWV, supera il migliaio di titoli) sia di musica strumentale sia di musica vocale. Compose per strumenti a tastiera decine di opere per organo (tra cui preludi, toccate, fughe, fantasie, sonate, adagi, concerti, i Preludi corali di Lipsia, l'Orgelbüchlein), clavicembalo (come il celeberrimo Clavicembalo ben temperato). Compose sia musica sacra sia didattica sia assoluta e un ruolo marginale ha nella sua opera la musica profana e secolare. Dopo la sua morte, per motivi imputabili sia alle oggettive difficoltà tecnico-esecutive sia al cambio nel gusto imperante, la sua opera fu sostanzialmente dimenticata per quasi un secolo, sebbene celebri compositori quali Mozart e Beethoven ebbero modo di conoscerne e apprezzarne lo stile. Nel 1829 l'esecuzione della Passione secondo Matteo, diretta a Berlino da Felix Mendelssohn, riportò alla conoscenza di un vasto pubblico l'elevata qualità dell'opera compositiva di Bach, che è da allora considerata il compendio della musica contrappuntistica del periodo barocco. Ma veniamo al vincitore del secondo premio del **1° Concorso Musicale Nazionale di Pianoforte** organizzato dall'ASSODOLAB e ad alcune note bibliografiche sull'artista **Edoardo Loria**. **Edoardo Loria** è un pianista compositore siciliano nato a Palermo il 13 Agosto 1994. Si è laureato con il massimo dei voti al Conservatorio "Alessandro Scarlatti" di Palermo sotto la guida della Prof.ssa Spatafora, composizione sotto la guida del Maestro Salvatore Bellassai e attestato di merito in musica per film raggiunto presso l'Accademia del Cinema Renoir, studiando con maestri come Pasquale Catalano, Pivio e Bruno Falanga. Si è esibito in numerosi concerti, festival ed eventi privati e tra questi ricordiamo: l'esecuzione al pianoforte del suo repertorio presso Villa Butera di Bagheria, sotto la guida dell'Assessore alla cultura Giusy Chiello; l'esibizione con la propria musica a Sulmona per l'associazione "Muntagninjazz"; infine il concerto insieme alla cantante Marcella Barbaro presso il Teatro Politeama di Palermo. E' stato recentemente ammesso nella società di musica contemporanea "SIMC" in qualità di compositore. La sua musica è andata in onda su diverse radio tra cui Radio In e Radio Cusano Campus e la sua composizione "I wait for you" è arrivata prima in classifica tra le Top 10 dei brani scelti dalla radio Glacer FM. Inoltre **Edoardo Loria** ha collaborato per la produzione musicale con registi e cantanti. Il

**ASSODOLAB** Associazione Nazionale Docenti di Laboratorio  $2<sup>1</sup>$ **Assodolab** 

> **Edoardo Loria si classifica al 2° posto del Concorso Musicale Nazionale di Pianoforte.**

![](_page_20_Picture_7.jpeg)

Nella foto, **Sergio Del Buono**.

cortometraggio l'Arringa per cui ha scritto la musica è arrivato primo classificato all'importante concorso "Corti di Lunga vita" a Roma e presieduto da PIF. Attualmente collabora con alcune Case Editrici ed ha pubblicato diversi brani, tra cui: "The Joker's mind", Romanza n. 1; "La ricerca di una Fuga" e "L'assoluto". A lui, l'intera commissione ed il presidente nazionale dell'Ente accreditato dal MIUR ringrazia particolarmente per aver interpretato questo brano meraviglioso. E' stato un qualcosa di molto magico e potente che ha emozionato i presenti in modo particolare nelle parti in cui avvengono i cambiamenti di chiave durante la sezione della fuga. Ad Majora!

![](_page_21_Picture_0.jpeg)

**Ecco uno splendido viaggio attraverso i filtri d'amore nell'Antica Roma.** 

![](_page_21_Picture_2.jpeg)

Nella foto, la professoressa **Natalia Di Meo**.

Nell'antica Roma, l'Amore e la Magia spesso andavano di pari passo, giocavano a nascondino divertendosi e ridendo a crepapelle delle vicissitudini umane. Gli uomini beati tra le donne che esibivano danze e gioielli, in un crescendo di fantasie armoniose tentavano gli approcci creando storie avvincenti e misteriose, d'altronde l'Amore sotto mentite spoglie nutre da sempre l'animo umano. In epoca romana, la visione della magia era variegata e complessa. La società romana antica era permeata da una mescolanza di tradizioni etniche e culturali, che contribuivano a un approccio pluralistico verso la magia. C'era la paura ma c'e-<br>Natalia Di Meo **Natalia Di Meo al Alexandria Di Meo** al Alexandria Di Meo al Alexandria Di Meo **Natalia Di Meo** 

#### Apuleio e gli inganni amorosi.

![](_page_21_Picture_6.jpeg)

ra anche l'attrattiva della tentazione. La magia stessa poteva essere vista in molti modi diversi a seconda delle credenze religiose, della classe sociale e dell'istruzione. La religione romana ufficiale, basata sul culto degli dei dell'Olimpo, spesso condannava la magia. L'uso di pratiche magiche poteva essere considerato un'offesa agli dei. Alcuni movimenti mistici all'interno del mondo romano, come i Misteri Eleusini o i culti orientali, coinvolgevano pratiche rituali che potevano essere percepite come magiche. Tuttavia, queste erano spesso tollerate e integrate nei culti religiosi più ampi.

Uno degli autori che ha esplorato questa connessione in modo straordinario è Apuleio, medico, giurista e scrittore molto celebre per la sua opera "L'Asino d'oro" o "Metamorfosi". In questa narrazione, Apuleio ci presenta un viaggio attraverso gli inganni amorosi, guidato da filtri magici che cambiano la trama delle relazioni umane. Andiamo a svelare ed a esplorare il mondo di Apuleio alla luce di altri amori dell'antichità che si sono avvalsi di filtri d'amore. L'opera di Apuleio è un capolavoro di narrativa latina che mescola il fantastico e il comico. Il protagonista, Lucio, si trasforma accidentalmente in un asino a seguito di un filtro magico e intraprende un viaggio a dir poco travolgente. Nel corso della sua avventura, Lucio si imbatte in situazioni bizzarre e magie d'amore, creando un intreccio di relazioni complesse e spesso ovviamente comiche. La pratica dell'utilizzo di filtri d'amore non era un concetto unico ad Apuleio. Nell'antica Roma, la magia era spesso associata agli affetti amorosi. Gli amanti, desiderando controllare o influenzare i cuori altrui, si rivolgevano a pratiche magiche e rituali che coinvolgevano filtri, pozioni e incantesimi. Un'altra storia d'amore dell'antichità che coinvolge l'elemento magico è quella di Cupido e Psiche. In questo mito, Psiche, la bellissima principessa, sperimenta prove magiche per riconquistare l'amore di Cupido. La storia è intrisa di simboli e rappresenta la lotta per un amore che supera ostacoli sovrannaturali. Nella mitologia greca, Medea è nota per il suo utilizzo di filtri magici. Innamorata di Giasone, gli offre una pozione magica per conquistare il cuore del re. Tuttavia, questo atto si trasforma in una tragedia, evidenziando il lato oscuro della magia amorosa. Entrambi gli esempi mostrano che, sebbene l'uso di filtri d'amore possa inizialmente sembrare romantico, il loro impiego spesso si traduce in conseguenze inaspettate. Queste storie antiche ci insegnano che il tentativo di controllare il sentimento amoroso attraverso la magia può comportare tragedie e ribaltamenti sorprendenti. Queste storie, che esplorano il confine tra il magico e il romantico, ci insegnano che l'Amore, quando influenzato da forze sovrannaturali, può portare a conseguenze impreviste. In un mondo dove la magia e l'amore si intrecciano, le lezioni di Apuleio continuano a catturare l'immaginazione dei lettori, offrendo una prospettiva unica sull'eterna danza tra cuori umani e forze misteriose. In sintesi, la magia nell'antica Roma era oggetto di visioni contrastanti. Mentre alcuni individui potevano praticare la magia con un approccio razionale e mistico, altri la vedevano con sospetto, collegandola a pratiche illegali o immorali. Questa complessità riflette la diversità culturale e sociale dell'Impero Romano.

![](_page_22_Picture_0.jpeg)

## **Assodolab Czerny e la storia dell'interpretazione**

**ASSODOLAB** Associazione Nazionale Docenti di Laboratorio

**pianistica.** 

Carl Czerny nacque nel 1791 a Vienna e fu introdotto, sin da subito nel mondo della musica grazie al padre, anch'egli pianista. Dopo gli studi con Beethoven, ebbe l'opportunità di essere seguito persino da Clementi e da Hummel. Infatti, l'educazione variegata che gli fu impartita consentì al Maestro di conoscere e di fare tesoro pienamente degli insegnamenti del musicista e della scuola che avrebbero dominato largamente il mondo dei pianisti: Beethoven e la Scuola clementina. A tal riguardo è stata eccezionale la capacità di Czerny di assorbire la tecnica di Clementi. Inoltre, la sua incredibile capacità di analisi e di studio gli concesse di riflettere su ciò che aveva assimilato e di farsi una cultura sterminata e varia. Tra i suoi lavori bisogna ricordare le revisioni di opere di autori come Bach, Scarlatti e Beethoven e la sua ricerca in merito al tempo rubato nell'esecuzione pianistica, già iniziata con Carl Philipp Emanuel Bach. Il Musicista trattò l'argomento in questo modo: "Si è già in addietro osservato che, pari alla Forza, il Tempo anch'esso è divisibile all'infinito. Ora ogni pezzo di Musica deve senza meno esser eseguito sino alla fine nel movimento prescritto dall'autore, e stabilito subito al principio dal suonatore; ed in generale con rigorosa misura, e giammai con vacillante ondulazione. Malgrado ciò, occorron sovente, e quasi ad ogni riga, singole battute e passi interi che richiedono un piccolo rallentare o accellerare onde abbellir l'esecuzione ed accrescer l'interesse". Dunque, l'Artista iniziò la sua ricerca sul tempo rubato, che egli definì "cangiamento di movimento" ed elencò diversi "stati d'animo" a seconda del tempo o della composizione eseguita. Infatti, egli individua nove "stati d'animo" per il "rallentando" e dieci per "l'accelerando". In particolare, Czerny riconobbe undici casi fondamentali in cui è necessario utilizzare il "rallentando". Materie di approfondimento per il Compositore sono anche il "crescendo" e il "diminuendo", gli arpeggiati degli accordi e l'uso del pedale di risonanza sugli accordi dissonanti. A ciò si aggiunse l'impostazione del problema dell'interpretazione da parte del Maestro. Infatti, secondo il Compositore, la storia del pianismo derivava da sei grandi scuole, tra cui ricordiamo, oltre alla già citata Scuola clementina, anche la Scuola di Chopin e quella di Thalberg. Pur non individuando poeticamente ogni autore, Czerny tendeva a riconoscere ciascuna scuola attraverso i concetti empirici che lui attribuiva ad esse. A tal proposito, è importante ricordare le parole di Czerny sullo Stile beethoveniano: "Una forza caratteristica e sentimentale, alternata con tutti gli incanti del Cantabile, è qui predominante. I mezzi d'espressione vengon qui non di rado spinti all'eccesso, in ispecie quanto al capriccio umoristico. Le maniere brillanti e piccanti raramente applicabili, compensate da altri effetti in grande, parte mediante un legato a più voci, parte coll'abile uso della pedaliera, ecc. Grande agilità senza pretender al brillante. Espressione entusiastica nell'Adagio; infine, canto pieno di sentimento". Il Compositore, inoltre, cercò di indicare nella sua opera la maniera di presentarsi nella professione concertistica. Secondo lui, il musicista doveva presentarsi con abito nero e con cappello a tre punte. In seguito doveva eseguire tre inchini: uno prima, verso il palco principale; l'altro dalla parte di "contro" e infine verso la platea. Successivamente, il musicista doveva deporre il cappello, togliersi i guanti bianchi e dare segno di inizio all'orchestra. Sul modo d'insegnare di Czerny, il maestro Leschetizki fornisce una splendida descrizione: "Il suo modo di insegnare assomigliava a quello di un direttore d'orchestra. Dava lezione stando in piedi, ed indicava con

![](_page_22_Picture_3.jpeg)

Nella foto, il Maestro di pianoforte **Edoardo Loria**.

gesti le differenti accentuazioni di tempo e di dinamica (...). Czerny insistette principalmente sull'accuratezza, brillantezza, e sugli effetti pianistici (...) Czerny pensava che Beethoven doveva esser reso con libertà di eloquio e profondità di sentimento. Un'interpretazione di questo maestro pedantesca, non elastica, lo rendeva furioso (...)". Da ciò si deduce che Czerny si distingueva da Beethoven, poiché si preoccupava in primis della corretta esecuzione. Infatti, per lui la stessa era indispensabile per qualsiasi pianista di carriera.

#### **ASSODOLAB** Associazione Nazionale Docenti di Laboratorio

![](_page_23_Picture_1.jpeg)

൘

**Le "partiture" dei compositori pubblicate dagli Autori con l'ASSODOLAB.** 

### Le Partiture e gli Spartiti musicali.

![](_page_23_Picture_4.jpeg)

*Nelle immagini, alcune "Partiture" pubblicate da Artisti musicisti presso l'ASSODOLAB.* 

![](_page_23_Picture_6.jpeg)

![](_page_23_Picture_7.jpeg)

Nella foto, il prof. **Agostino Del Buono**, presidente nazionale dell'Assodolab, esperto in Information Technology, Giornalista pubblicista, iscritto all'Albo Regionale della Puglia.

Se scrivere un articolo è difficile, scrivere le note musicali lo è tre volte tanto! Per non parlare poi se queste note devono essere confezionati per uno "Spartito musicale" o si tratta di elaborare una "Partitura" per diversi musicisti e strumenti musicali. E' veramente qualcosa di grandioso, immenso, maestoso! Per gli Artisti che desiderano pubblicare una loro partitura o spartito musicale e vendere i loro lavori, stampati e venduti, a partire dal 2023 possono scegliere anche l'ASSODOLAB. Con l'ASSODOLAB è possibile pubblicare dei libri, degli articoli sugli autori del passato o quelli attuali, o più semplicemente pubblicare uno spartito musicale o una partitura. Una volta pubblicato il lavoro è possibile anche vendere gli stessi spartiti musicali o partiture ed ottenere un guadagno pari al 30% del prezzo di copertina. E' ovvio che come tutte le Case Editrici, dall'importo di vendita verranno detratte il 20%, somma che l'ASSODOLAB verserà all'Erario nella terza decade di dicembre. Ma veniamo in dettaglio nell'illustrare cosa fa l'ASSODOLAB. L'**Associazione Nazionale Docenti di Laboratorio** è un Ente accreditato e qualificato dal MIUR per la formazione del personale della Scuola, secondo la Direttiva 170/2016. La sede nazionale è a Trinitapoli, nella Sesta Provincia Pugliese. Si intende per "**Laboratorio**" un'aula attrezzata per una attività specifica, tecnica o scientifica a carattere sperimentale o produttivo. Va da sé che esistono dei "**Laboratori Musicali**" in cui il Maestro impartisce lezioni ai propri discenti che desiderano imparare o perfezionare l'uso di uno o più strumenti musicali; dei "**Laboratori Informatici**" in cui l'insegnante dopo la fase di spiegazione su un determinato argomento concede allo studente uno spazio per svolgere l'elaborato a diretto contatto con il computer supportato o meno da un insegnante tecnico pratico; dei "**Laboratori di Sartoria**" in cui l'allievo sceglie con il cliente lo stile e il tessuto dell'abito; prende le misure del cliente; crea un cartamodello del vestito; riporta le sagome del cartamodello sul tessuto; taglia i tessuti secondo le misure e le linee marcate; cuce a mano o a macchina; applica

### Le Partiture e gli Spartiti musicali.

imbottiture, bottoni, zip e altri accessori; verifica la perfetta vestibilità del capo di abbigliamento; regola orli e maniche; ripara, modificare e ricucire vestiti, borse e accessori e così via dicendo. Stessa cosa per gli altri "**Laboratori**". La costituzione dell'Associazione risale al 05/04/2000 e successivamente, in data 29/09/2016 è stato redatto un atto costitutivo e di uno statuto da un Notaio ed opportunamente registrato, per far fronte alle disposizioni impartite dalla Direttiva 170/2016. In queste pagine poniamo in risalto **"Come scegliere tra diversi modi di pubbli-**

**care un articolo, uno studio mirato su un Autore del passato, una pubblicazione, una partitura musicale o uno spartito".** Prima di parlare delle **«attività editoriali e di comunicazione»** dell'ASSODOLAB, è bene chiarire il significato delle diverse voci dei CODICI dell'editoria: ISBN, ISSN, ISMN in quanto, molto sono i dubbi e le perplessità di chi i accinge a partecipare ad uno o più "Concorsi" indetti da Scuole, Atenei, Conservatori, altri Enti Pubblici o Privati, in cui sono presenti le predette voci.

Il codice **ISBN** (International Standard Book Number) che hanno una sequenza di 13 cifre, viene utilizzato dalle Case Editrici per classificare i libri pubblicati (esempio tipico: i "libri" che vengono utilizzati a scuola dai nostri studenti, un romanzo ecc...); Il codice **ISSN** (International Standard Serial Number) è un codice numerico di otto cifre, divisi in due gruppi da quattro, separati da un trattino, viene utilizzato dalle Case Editrici che pubblicano i prodotti di editoria periodica a stampa o elettronica (rivista periodica con qualsiasi cadenza: quotidiano, mensile, bimestrale, trimestrale, semestrale, annuale ecc..) definito dalla normativa ISO 3297.

Il codice **ISMN** (International Standard Music Number) è un codice di tredici cifre assegnato dall'ISO che permette la classificazione e l'identificazione delle partiture musicali e viene pertanto utilizzato dalle Case Editrici che pubblicano essenzialmente le partiture, gli spartiti musicali, ecc...

Una volta capito a cosa servono questi "**CODICI**", possiamo muoverci a secondo quello che desideriamo "**PUBBLICARE**". Ad esempio, se si desidera pubblicare gli articoli sugli autori, musicisti del passato che sono stati messi in evidenza dai do-

![](_page_24_Picture_6.jpeg)

**Le "partiture" dei compositori pubblicate dagli Autori con l'ASSODOLAB.** 

centi dei rispettivi Atenei durante gli anni trascorsi al Conservatorio, oppure desideriamo analizzare una partitura di un autore e relazionare di conseguenza, si potrà utilizzare la rivista cartacea ASSODOLAB che ha il codice **ISSN 2280-3874** e quindi soddisfa tale attività

![](_page_24_Picture_384.jpeg)

#### **NOTE:**

- 2] Al "Prezzo del cartaceo" si dovrà aggiungere Euro 8,00 per le "Spese Postali".<br>3] Il "Prezzo del formato elettronico" rimane invariato perché viene inviato all'acq
- Il "Prezzo del formato elettronico" rimane invariato perché viene inviato all'acquirente in formato .pdf entro 24 ore dalla ricezione del Bonifico Ban-
- cario. 4] I prezzi si intendono "IVA COMPRESA".

<sup>1]</sup> Nel "Numero Pagine" della partitura è compresa la copertina.

**ASSODOLAB** Associazione Nazionale Docenti di Laboratorio

# 26. **Assodolab**

 $(R)$ 

![](_page_25_Figure_2.jpeg)

ed assolve gli obblighi di Legge, proprio di una rivista specializzata. Mentre, se dobbiamo pubblicare una Partitura o uno Spartito musicale, dobbiamo necessariamente utilizzare i codici ISMN in quanto è mirato per questo tipo di "Pubblicazione". In ogni caso, sia se si tratta di codice ISBN, sia se si tratta di codice ISSN o ISMN, tutti vengono chiamate "PUBBLICAZIONI" e concorrono al punteggio nei diversi concorsi, là dove

vengono menzionati nei relativi bandi. Spesse volte ci troviamo di fronte alla compilazione di un MODULO dove è indicato solo uno dei tre CODICI sopra riportati, ma evidentemente, chi ha predisposto questo tipo di MODULO non ha le idee chiare e quindi non sa della distinzione tra un CODICE ed un

### Le Partiture e gli Spartiti musicali.

![](_page_25_Picture_6.jpeg)

*Nelle immagini, alcune "Partiture" pubblicate da Artisti musicisti presso l'ASSODOLAB.* 

altro. In tal caso è bene inviare tutta la documentazione in vostro possesso affinché la "commissione incaricata del concorso" possa valutare tutte e tre le "PUBLICAZIONI". Oltre ai siti web dell'ASSODOLAB, i mezzi di comunicazione dell'ASSODOLAB sono: la rivista cartacea registrata al Tribunale di Foggia al numero 16/2000 che porta lo stesso nome; la rivista telematica "**Supplemento di Informazione on-line**" che è possibile consultarla liberamente all'indirizzo web **https://www.lasestaprovinciapugliese.it/** 

Tutti e due i mezzi di comunicazione assolvono agli obblighi di Legge così come descritto nel D.P.R. del 3 Maggio 2006, n. 252, in materia di Regolamento recante norme in materia di deposito legale dei documenti di interesse culturale destinati al'uso pubblico. Per quanto riguarda la pubblicazione di spartiti musicali o partiture, le opere pubblicate vengono inserite in un catalogo on-line e periodicamente vengono menzionate sulla rivista cartacea ASSODOLAB. Il prezzo indicato del formato cartaceo è quello indicato nelle relative TABELLE e deve considerarsi "IVA compresa". Al prezzo occorrerà aggiungere una tantum Euro 8,00 per le spese di spedizione tramite POSTE ITALIANE. Per il formato elettronico, il prezzo della PARTITU-RA/SPARTITO MUSICALE è quello indicato nel PROSPETTO RIEPILOGATIVO e non vi sono spese di spedizione perché i file vengono inviati elettronicamente. Per effettuare l'ordine della PARTITURA o dello SPARTITO MUSICALE inserito in questo CATALOGO, occorre inviare l'importo richiesto dal servizio sul conto corrente bancario intestato all'ASSODOLAB, aperto presso la Banca MONTE DEI PASCHI DI SIENA, Filiale di Trinitapoli, IBAN: IT31X0103078680000001097605 specificando come causale: TITOLO della PARTITURA/SPARTITO MUSICALE e numero di copie di acquisto. Con una e-mail a parte, indirizzata alla **segreteria@assodolab.it** andrà inviata la relativa richiesta fornendo i dati dell'acquirente per poter emettere la fattura: COGNOME E NOME, LUOGO E DATA DI NASCITA, INDIRIZZO DI RE-SIDENZA, CODICE FISCALE O PARTITA IVA, INDIRIZZO E-MAIL. La Fattura Elettronica verrà emessa immediatamente.

![](_page_25_Picture_10.jpeg)

### Concorso Musicale Nazionale.

![](_page_26_Picture_1.jpeg)

Si è tenuto nei giorni **dal 12 al 14 aprile 2024** nella città di Trinitapoli, il **2° Concorso Musicale Nazionale di Pianoforte**, organizzato dall'ASSODOLAB. L'Associazione, che ha in sé il Laboratorio Musicale, è un Ente accreditato e qualificato dal MIUR per la formazione del personale della Scuola secondo la Direttiva 170/2016.

Al primo posto, sezione B (Artisti professionisti), per la categoria "Pianoforte" si è classificato con punti 96/100 il maestro pianista **Edoardo Loria** di Palermo, che ha proposto ed eseguito in modo ammirevole un pezzo suonato al Pianoforte dal titolo **"Excursions op. 20 no. 1"** di **Samuel Barber**. Prima di parlare del vincitore, mi sembra opportuno parlare dell'artista di fama internazionale **«Samuel Osborne Barber»** nato il 9 marzo 1910, a West Chester, in Pennsylvania, negli USA da genitori benestanti, padre dottore e madre pianista dilettante. Barber studiò pianoforte fin dalla tenera età e presto iniziò a comporre alcuni brevi brani per pianoforte e voce e la prima parte di un'opera, The rose tree. Il giovane Samuel viene inserito allo studio del pianoforte dalla madre e, in virtù delle sue doti precoci, è seguito sin da subito dal maestro William Hatton Green. Il piccolo artista, in seguito ad un'ammissione entra al Curtis Institute of Music di Philadelphia, un conservatorio privato di Filadelfia in Pennsylvania, che offre corsi di studio di alto livello (Bachelor of Music) per gli strumenti musicali, la composizione ed il canto sin dal 1924. E' una delle istituzioni didattica più selettiva del Mondo, con una percentuale di ammissioni fra il 4 ed il 5 percento dei richiedenti. In questo Istituto, la formazione di **Samuel Barber** durò una decina di anni. E' seguito da importanti musicisti quali il compositore Rosario Scalero nato a Mocalieri, in provincia di Torino, il cantante Emilio de Gonzaga, dalla pianista della Bielorussia Isabelle Vengerova e il direttore Ungherese Fritz Reiner. Durante gli studi conosce nel prestigioso Conservatorio Gian Carlo Menotti con cui, stretto da un profondo sodalizio di amicizia che durerà per tutta la loro vita, compie il suo primo viaggio in Europa. In seguito ad alcune trasmissioni radiofoniche, in America i successi professionali iniziano ad essere veramente tanti e proprio in questi anni **Barber** vince l'American Prix de Rome che gli permette di trasferirsi nella capitale italiana e studiare approfonditamente per due anni. Durante il suo soggiorno a Roma, Barber compone la sua Sinfonia n. 1 in un movimento, il primo Essay for Orchestra, e il celebre Quartetto per archi op. 11 da cui il compositore deriverà un Adagio per orchestra d'archi da inviare a Toscanini perché lo possa dirigere. Toscanini dirige nel 1938 alla guida della NBC Symphony Orchestra sia l'Adagio che l'Essay amplificando in Europa la fama di Barber. Rientrato negli USA si trasferisce in una abitazione insieme a Menotti e accetta una cattedra come professore di orchestrazione al Curtis Institute of Music, ma, a causa della guerra riceve l'obbligo di leva militare. Dopo questo periodo, inizia per il compositore un periodo sereno e prolifico dal punto di vista artistico. **Samuel Barber** muore il 23 gennaio 1981 nel suo appartamento di New York a causa di un brutto male.

Ma veniamo al vincitore del secondo premio del **2° Concorso Musicale Nazionale di Pianoforte** organizzato dall'ASSODOLAB e ad alcune note bibliografiche sull'artista **Edoardo Loria**. **Edoardo Loria** è un pianista compositore siciliano nato a Palermo il 13 Agosto 1994. Si è laureato con il massimo dei voti al Conservatorio "Alessandro Scarlatti" di Palermo sotto la guida della Prof.ssa Spatafora, composizione sotto la guida del Maestro Salvatore Bellassai e attestato di merito in musica per film raggiunto presso l'Accademia del Cinema Renoir, studiando con maestri come Pasquale Catalano, Pivio e Bruno Falanga. Si è esibito in numerosi concerti, festival ed eventi privati e tra questi ricordiamo: l'esecuzione al pianoforte del suo repertorio presso Villa Butera di Bagheria, sotto la guida dell'Assessore alla cultura Giusy Chiello; l'esibizione con la propria musica a Sulmona per l'associazione "Muntagninjazz"; infine il concerto insieme alla cantante Marcella Barbaro presso il Teatro Politeama di Palermo. E' stato recentemente ammesso nella società di musica contemporanea "SIMC" in qualità di compositore. La sua musica è andata in onda su diverse radio tra cui Radio In e Radio Cusano Campus e la sua composizione "I wait for you" è arrivata prima in classifica tra le Top 10 dei brani scelti dalla radio Glacer FM. Inoltre **Edoardo Loria** ha collaborato per la produzione musicale con registi e cantanti. Il cortometraggio l'Arringa per cui ha scritto la musica è arrivato primo classifi-

![](_page_26_Picture_5.jpeg)

**Edoardo Loria, si classifica al 1° posto del 2° Concorso Musicale Nazionale di pianoforte.** 

![](_page_26_Picture_7.jpeg)

Nella foto, la dottoressa **Natalia Del Buono**.

cato all'importante concorso "Corti di Lunga vita" a Roma e presieduto da PIF. Attualmente collabora con alcune Case Editrici ed ha pubblicato diversi brani, tra cui: "The Joker's mind", Romanza n. 1; "La ricerca di una Fuga" e "L'assoluto".

A lui, l'intera commissione ed il presidente nazionale dell'Ente accreditato dal MIUR ringrazia particolarmente per aver interpretato per circa tre minuti e mezzo questo brano straordinario di **Samuel Barber**. E' stato un qualcosa di notevolmente incantato e grandioso che ha emozionato i presenti in modo particolare nelle parti in cui le due mani si sovrappongono magistralmente e le parti dove avvengono i cambi da poco allegro a in slow blues, ad allegretto e molto allegretto. Ad Majora!

![](_page_27_Picture_0.jpeg)

**MuseScore: Un salto in avanti per la Notazione musicale.** 

![](_page_27_Picture_2.jpeg)

Nella foto, la dottoressa **Natalia Del Buono**.

I software per scrivere musica ce ne sono a centinaia, basta andare su qualche motore di ricerca, digitare la parola "scrivere musica", "notazione musicale", "software per scrivere musica" o cosa del genere, e verranno fuori decine di siti che offrono il loro software. Basta scegliere quello che fa al caso nostro! Vi sono siti che offrono il loro pacchetto ad un costo mensile, vi sono quelli che vendono il loro software con particolare sconti ad insegnanti e studenti il cui indirizzo di studi è quello musicale.

Poi vi sono società che offrono un programma di notazione musicale gratuito, senza esborso di alcun centesimo di Euro, in WYSIWYG multipiattaforma,

### Software gratuito di Notazione musicale.

per Microsoft Windows, macOS e Linux. Ognuno di questi software ha la propria specificità. Occorrerebbe fare una prova per ognuno di questi software in commercio e sceglierne uno, al massimo due, per non riempire il nostro computer con decine di software che svolgono la stessa funzione.

Da non dimenticare, che esistono anche siti web che offrono tale servizio sui loro server, ma spesso occorre registrarsi e fornire anche il proprio numero della carta di credito.

Infine ci sono in commercio decine di App, scaricabili sul proprio dispositivo mobile in modo da poter lavorare anche quando si è in vacanza o quando stiamo nella metropolitana, sul treno, sull' autobus e così via dicendo. Le soluzioni offerte dalle varie aziende sono veramente tante. Occorre scegliere ed applicarsi continuamente.

Tra i programmi installati sul mio computer che merita attenzione vi è anche **MuseScore**, che serve per creare, riprodurre e stampare spartiti gratis. **MuseScore** è multipiattaforma, multilingue, software per notazione musicale open source. E' dotato di un intuitivo editor WYSIWYG e di riproduzione audio di partiture, per ottimi risultati sia visivi che audio.

Parlerò di questo software per due motivi essenziali: sia perché è gratuito, sia perché le operazioni che svolge sono veramente tanti e li fa in grande stile. Musescore è una società dedicata ad aiutare gli aspiranti musicisti nel loro viaggio per padroneggiare la musica che amano. Il software di notazione musicale gratuito **MuseScore** è un applicativo potente e facile da usare per

![](_page_27_Picture_12.jpeg)

creare spartiti musicali di alta qualità, con riproduzione di spartiti audio per risultati dall'aspetto e dal suono a dir poco sorprendenti.

La stessa società tedesca **MuseScore** ha anche formato in modo armonioso una comunità online in cui i musicisti possono condividere le loro creazioni, privatamente o anche pubblicamente, tramite download, widget incorporabili o App mobili di **MuseScore**, apportando anche funzionalità social aggiuntive agli spartiti.

Il software **MuseScore** è rilasciato con una licenza open source e c'è un'API aperta per sviluppatori di terze parti sul sito ufficiale. Per scaricare il software sul computer occorre andare sul sito https://musescore.org/it e premere il pulsante "Download gratuito". In questo modo verrà scaricato un programmino Muse\_Hub.exe all'interno del quale troviamo le Applicazioni: MUSESCORE, AUDACITY, STAF-FPAD, oltre ai software in primo piano e i Muse Sounds per MuseScore. Premiamo pure la prima applicazione su in alto dal nome MUSESCORE, per installare la versione MuseScore 4.2.1 a 64 bit per il sistema operativo **Windows** 

L'installazione è automatica ma alcune volte, per i capricci del nostro computer, il sistema ci porta al Setup tradizionale. In questo caso occorrerà concedere qualche secondo prima di premere il tasto NEXT, INSTALL per installare i file e le configurazioni necessarie, accettare i termini della licenza e al termine occorrerà premere il tasto FI-NISH.

Ora che è stato installato, troveremo

![](_page_27_Picture_358.jpeg)

### Software gratuito di Notazione musicale.

![](_page_28_Picture_1.jpeg)

sul nostro desktop l'icona di MuseScore 4 pronto per essere attivato e nei programmi installati di recente le due applicazioni. Dopo aver attivato **Muse-Score**, si apre la HOME PAGE. E' una pagina semplice, spartana, dal punto di vista grafico. Nella parte superiore vi è la BARRA DEI MENU così nominati: File, Modifica, Visualizza, Aggiungi, Formato, Attrezzi, Plugin, Aiuto, Diagnostica e MuseScore 4. Al secondo rigo vi sono tre pulsanti: Home, Partitura e Pubblica. Sulla parte sinistra vi sono altri 4 pulsanti.

Il primo pulsante è nominato **Account** (che ci consente di ottenere il massimo

![](_page_28_Figure_4.jpeg)

da MuseScore attraverso un account gratuito, archiviare su cloud le nostre partiture, diventare social seguendo altri creatori ed inserendo commenti vari, creare un portfolio per la nostra musica e condividerla con milioni di utenti in tutto il mondo, caricare l'audio di alta qualità per una riproduzione eccellente). Il secondo pulsante è nominato **Spartiti** (che ci consente di aprire un nuovo spartito o quelli recentemente utilizzati. Nella pagina, in basso troviamo anche il pulsante "Gestore partiture online" che si collega ad un "nodo" del sito Muse-Score per accedere o caricare gli spartiti da noi creati. In questo caso occorrerà

![](_page_28_Picture_6.jpeg)

**ASSODOLAB** Associazione Nazionale Docenti di Laboratorio

# 29 Assodolab

 $^{\circledR}$ 

registrarsi perché il Log in to Musescore chiederà il Log con Google, con Facebook, con Apple, oppure una USER e PASSWORD).

Il terzo pulsante è nominato **Plugin** (che ci consente di inserire i plugin inizialmente disabilitati. Allo stato attuale, possiamo inserire i plugin riferiti a: Add Courtesy Accidentals, Color Notes, Configure Courtesy Accidentals, Mirror Intervals, Modal Temperaments, Modal Tuning, New Retrograde, Note Names, Remove Courtesy Accidentals, Tuning. Per inserire i plugin è molto semplice: basta selezionare il plugin che vogliamo attivare e, nella sezione che si apre, occorre premere la voce Abilita. Questo nuovo plugin verrà considerato "Abilitato" e non più "Disabilitato". La stessa operazione la possiamo fare per disabilitare il relativo plugin). Il quarto ed ultimo pulsante è nominato **Impara** (che ci consente di imparare a cosa servano i tasti, quello che è possibile fare con il software Muse Score 4, il settaggio, come iniziare a scrivere con MuseScore 4, come usare la tastiera MIDI, come salvare e pubblicare nel cloud ecc...

I video confezionati sono in lingua Inglese, ma anche per chi non mastica la lingua inglese, con un po' di attenzione si intuisce la parte pratica da effettuare). Così come abbiamo detto, per attivare una "Nuova partitura" occorre andare sul pulsante Spartiti e premere sulla pagina vuota contrassegnata da un segno (+) più. Alla SCHEDA NUOVA PARTITURA occorrerà scegliere gli strumenti ed in modo automatico verrà creato il modello di spartito musicale.

Non rimane a questo punto, inserire le note musicali. Durante la fase di trascrizione ed inserimento delle note si potrà ascoltare quanto abbiamo inserito e alla fine si potrà stampare e memorizzare il file.

Se la partitura che confezionerete e la si ritiene molto interessante ed originale, la si può inviare al presidente nazionale Assodolab all'indirizzo

agostino.delbuono@assodolab.it per una eventuale pubblicazione della stessa con i codici ISMN.

Tale pubblicazione potrebbe servire ad incrementare il punteggio nelle graduatorie per docenti nei Conservatori in quanto si tratta di TITOLI ARTISTICI. Ad Majora!

![](_page_28_Picture_16.jpeg)

![](_page_29_Picture_0.jpeg)

**XIX Edizione Capraia Musica Festival.** 

30.

![](_page_29_Picture_2.jpeg)

Nella foto, la dottoressa **Natalia Del Buono**.

Sono trascorsi ben diciotto edizioni del **Festival di Capraia**. Quest'estate 2024, il Festival è giunto alla sua diciannovesima edizione, che oramai rappresenta un appuntamento inevitabile non solo per gli appassionati di buona musica, ma anche per tutti coloro che, frequentando l'isola abitualmente, desiderano trovare stimolanti proposte musicali inserite in un contesto particolare e suggestivo.

Il **Festival di Capraia** lo possiamo quindi inserire tra i festival estivi di qualità, in quanto ispirato non solo alla cultura, ma anche a momenti di distensione e spontaneità.

L'estate 2024 dà l'opportunità al buon cultore, appassionati ed amanti di seguire momenti musicali di eccellenza di partecipare a due settimane di manifestazioni.

### 15 Eventi musicali nell'Isola di Capraia.

![](_page_29_Picture_8.jpeg)

La prima settimana è quella che va dal 6 al 13 luglio, mentre, la seconda settimana programmata va dal 20 al 26 agosto. La location scelta per gli eventi sono due: la Chiesa di Sant'Antonio e il Chiostro di San Francesco sull'Isola di Capraia. Il progetto artistico si inserisce nell'assetto architettonico e naturalistico dell'Isola. Per coloro che sono appassionati o studenti di musica, sull'Isola è possibile seguire in alcune date, anche due tipologie di Workshop di alto perfezionamento o masterclass a cura dei Maestri Mario Brunello e Benedetto Lupo. L'orario e il funzionamento della masterclass saranno definiti dai docenti in base alla composizione delle rispettive classi. Durante la masterclass è previsto un concerto degli allievi, scelti ad insindacabile giudizio del docente.

La direzione artistica valuterà la possibilità d'invitare uno o più allievi meritevoli a tenere un concerto per la successiva edizione del festival. Tutti i partecipanti potranno partecipare gratuitamente ai concerti del festival "Capraia Musica 2024". Per qualsiasi attività relativo al Festival di Capraia e delle attività connesse si consiglia di tenere sotto controllo il sito web **capraiamusicafestival.it** che viene aggiornato costantemente.

In ordine di data, elenchiamo brevemente gli Artisti che si esibiranno al primo appuntamento 2024:

Sabato 6 luglio, **Mario Brunello** (violoncello) J.S. Bach: Suite n.1 in sol maggiore per violoncello, BWV 1007 Partita n.2 in re minore per violoncello piccolo, BWV 1004 - M. Weinberg: Sonata per

violoncello n.3, op.106; Domenica 7 luglio, **Peng Lin** (pianoforte) L.v. Beethoven: Sonata in mi bemolle

maggiore, op. 31 n.3 - C. Debussy: Estampes - F. Chopin: Sonata in si minore op. 58;

Lunedì 8 luglio, **Jaeden Izik – Dzurko** (pianoforte) - W.A. Mozart: Sonata n. 3 in B flat major, K. 281 – Scriabin: Sonata n.

5, Op.53 - R. Schumann: - Sonata n. 1 in F sharp minor, op. 11 F. Chopin: Scherzo n. 1 in si minore op. 20;

Martedì 9 luglio, **Maria Elisa Aricò, Monica Cattarossi** (corno, pianoforte) - R. Schumann: Adagio e Allegro op. 70 - Jane Vigenery: Sonata op. 7 - N. Rota: Castel Del Monte, Ballata per corno e pianoforte - E. Bozza: En forêt;

Mercoledì 10 luglio, **Jingzhi Zhang**, **Monica Cattarossi** (violino, pianoforte) - J. Brahms: Sonata in la maggiore op. 100 - N. Paganini: Le Streghe: Introduzione tema e variazioni - S. Prokof'ev: Sonata in re maggiore n. 2 op. 94;

Giovedì 11 luglio, **Quartetto Goldberg** composto da **Jingzhi Zhang (**violino), **Giacomo Lucato (**violino), **Matilde Simionato (**viola), **Martino Simionato (**violoncello) - W.A. Mozart: Quartetto d'archi K.421 - F. Schubert: Quartettsatz in do minore, D 703 - L. Van Beethoven: Quartetto d'archi op. 95 n. 11 "Serioso"; Venerdì 12 luglio, **Lisa Amirfeiz**, **Mara** 

**Amirfeiz**, **Maria Grazia Amoruso**

(violoncello, violoncello, pianoforte) J. Myslivecek: Sonata - J. P. Rameau: Suite - B. Marcello: Sonata - A. Vivaldi: Sonata; Sabato 13 luglio, **Pietro De Maria** (pianoforte) M. Clementi: Sonata in fa diesis minore op. 25 n. 5 - F. Schubert: Improvviso in mi bemolle maggiore op. 90 n. 2, Improvviso in la bemolle maggiore op. 90 n. 4 – P. Tchaikovsky – M. Pletnev: Dalla Suite Lo Schiaccianoci: Marcia, Danza della fata confetto, Andante maestoso (Pas de deux) - F. Chopin: Mazurca op. 67 n. 4 in la minore, Mazurca op. 24 n. 2 in do maggiore, Mazurca op. 63 n. 3 in do diesis minore, Scherzo n. 2 in si bemolle minore op. 31.

Al secondo appuntamento 2024 si esibiranno i seguenti Artisti:

Martedì 20 agosto, **Giulio Galimberti**, **Luca Ciammarughi** (ballerino, pianoforte) - ARIA: arie strumentali di Bach confrontate con quelle di altri compositori dal barocco al '900: Bach – Vivaldi: Larghetto

### 15 Eventi musicali nell'Isola di Capraia.

![](_page_30_Picture_1.jpeg)

dal Concerto BWV 972 in re maggiore - D. Scarlatti: Sonata in si minore K 87 - J.S. Bach: Allemande dalla Partita n. 4 in re maggiore BWV 828 - W. A. Mozart: Andante dalla Sonata in do maggiore K 545 - J.S. Bach: Aria dalla Suite francese n. 2 in do minore BWV 817 - F. Schubert:Moments musicaux D 780 n. 6 - Bach – Marcello: Adagio dal Concerto in re minore BWV 974 - R. Schumann: Aria dalla Sonata n. 2 op. 22 - J. S. Bach: Aria dal Concerto "Nach Italienischen Gusto" BWV 971 – F. Chopin: Notturno in mi bemolle maggiore op. 55 n. 2 - R. Hahn: A l'ombre rêveuse de Chopin, da "Premières Valses" - J. S. Bach: Aria dalla Partita n. 6 BWV 830 - Giuseppe D'Amico: nuova commissione (1a esecuzione assoluta);

Mercoledì 21 agosto, **Laura Catrani** (soprano) - Hildegard Von Bingen: Hymnus de Sancta Maria (XII sec.) - Cathy Berberian: Stripsody (1966) - Niccolò Castiglioni: Così parlò Baldassarre (1980-81) - Luciano Berio: Sequenza III (1965-66) - Massimiliano Damerini: Palindromo (1951 - 2023) - Alessandro Solbiati: To whom? (2009) - John Cage: The wonderful widow of eighteen springs (1942) - Matteo Franceschini: Le Bechete (2009) - David Zelavi: Eli, Eli (1945); Giovedì 22 agosto, **Benedetto Lupo** (pianoforte) - Fantasien - R. Schumann: Kinderszenen op. 15 J. Brahms: 3 Intermezzi op. 117 - Fantasien op. 116; Venerdì 23 agosto, **Gabriele Nani**, **Emanuele Delucchi** (baritono, pianoforte) - E. Delucchi: Ricercare V - Te lucis ante - J. Thomas: Da Françoise de Rimini – Prologo, Invocation d'Hamlet G. Verdi: Mal per me, che m'affidai (1847) - E. Delucchi: Ricercare VII - Carmen Chromaticum (1a esecuzione assoluta) - G. Donizetti: Il Conte Ugolino (cantata) - Letture da Dante e Shakespeare a cura di E. Delucchi; Sabato 24 agosto, **Antonio Faraò** (pianoforte) - Concerto jazz - No Borders; Domenica 25 agosto, **Pavel Berman**,

**Riccardo Risaliti** (violino, pianoforte) - J.S. Bach: Ciaccona - E. Ysaye: Sonata-Ballad n. 3 - N. Paganini: Capricci n. 13, n. 16, n. 17, n. 24 - F. Vacchi: Novelletta n. 6 - J. Brahms: Sonata n.3; Lunedì 26 agosto, **I violoncelli del Mozarteum di Salisburgo**, **Giovanni Gnocchi** (violoncello e concertatore), **Valerie Fritz**, **Eva Sánchez-Vegazo**, **Ignacio García-Nuñez**, **Douwe Eisses**, **Giacomo Furlanetto**, **Enrico Mignani** e **Leonardo Notarangelo**.

Così come si è potuto notare in questo articolo, sono ben 15 i concerti che in questo anno sono stati programmati dall'- Associazione "ARS MUSICA CAPRAIA ONLUS" la cui sede legale è nel Comune di Capraia Isola e sede secondaria amministrativa ed organizzativa a Genova. Sono tutti meritevoli di essere seguiti con attenzione e tutti hanno inizio a partire dalle 19:30 o dalle 22:00, alle date indicate.

Di solito il turista o l'amante della buona musica, si sofferma per un evento del genere, sull'Isola di Capraia, dai tre ai sette giorni, ma, per coloro i quali potranno permetterselo, possono anche soggiornare per il tempo necessario dei due eventi di Luglio e Agosto.

In ogni caso è bene prenotare con un certo anticipo.

Capraia Isola è un comune italiano di 376 abitanti della provincia di Livorno, corrispondente all'omonima isola dell'arcipelago toscano. Si trova a circa 65 km da Livorno, 53 km dal promontorio di Piombino, 37 km da Gorgona e 31 km dalla Corsica. E' il comune italiano meno popolato fra quelli con sbocco al mare.

Capraia è raggiungibile solo via mare. Dal porto di Livorno partono ogni giorno i traghetti per l'isola, i quali sono attivi tutto l'anno. Basterà quindi arrivare a Livorno in auto, treno, bus o traghetto e continuare il viaggio in nave verso Capraia. Mediamente, il traghetto impiega meno di tre ore da Livorno a Capraia. **Natalia Del Buono** 

**ASSODOLAB** Associazione Nazionale Docenti di Laboratorio 3 **Assodolab** 

> **XIX Edizione Capraia Musica Festival.**

Muoversi a Capraia è un'esperienza unica, grazie alle sue dimensioni contenute e alla natura incontaminata che la caratterizza.

L'Isola dispone unicamente di una linea bus che fa la spola tra porto e paese, quindi è consigliabile esplorare la restante parte a piedi o in bicicletta.

Visitare ed esplorare l'Isola di Capraia è sempre un'idea eccellente, ma per sfruttare al meglio ciò che ha da offrire, è bene farlo nei periodi non troppo caldi durante il giorno e piacevolmente fresco la sera, ideale per seguire i concerti che si tengono nelle due Chiese.

Per coloro che al mattino o nel primo pomeriggio desiderano tuffarsi nelle splendide acque cristalline di Capraia, è possibile trovare anche una spiaggia sabbiosa che è la Cala della Mortola, vicino al porto. In questa insenatura, a secondo dei venti e delle correnti marine, si forma un sottile lembo di rena scura. Merita l'attenzione anche il piccolo bacino lacustre denominato Laghetto, nell'area più interna montuosa. Spiccano altresì per particolare bellezza la Cala del Vetriolo, riconoscibile per le sue colate laviche, dove è possibile visitare la grotta e avventurarsi in escursioni subacquee indimenticabili.

Mentre, per coloro che soggiornano a Capraia e desiderano esplorare altre Isole vicine, ad esempio, possono fare una escursione all'Isola d'Elba che dista solo 33 chilometri dall'Isola di Capraia, circa 18 miglia nautiche. Sempre in questo bellissimo mare c'è anche l'Isola di Montecristo e l'Isola del Giglio. Insomma, una bellezza tutta da scoprire a Capraia e dintorni. Non dimenticate di far rientro il pomeriggio per una splendida serata in musica con la **XIX Edizione Capraia Musica Festival** e una cena indimenticabile.

# S

Ente accreditato e qualificato dal MIUR che offre formazione al personale della <mark>So</mark> Direttiva 170 del 1 - Tel. 339.2661022<br>POLI BT - Italy **Via Cavour** 76015 TRINI

#### **LABORATORIO MUSICALE**

Nella foto, la Musicologa

New

**IN IN AU AU AU** 

**Marta Salvatori**.

SHOW

![](_page_31_Picture_3.jpeg)

Concorso Musicale Nazionale erpretare e pubblicare la musica kln con il proprio strumento».

**SSODOLAB** 

La notazione e futili suoj **espetti:** ritmici, melodici, dinamici e timbrici.

www.titoliartistici.it